# <span id="page-0-0"></span>**Manuale di servizio di Dell™ Inspiron™ 410**

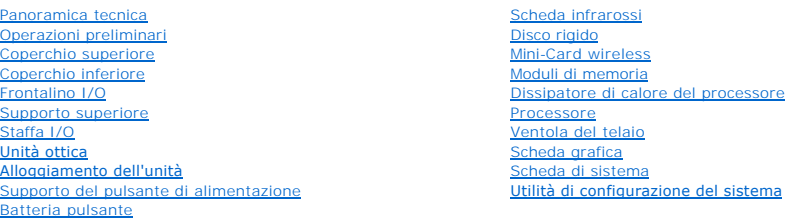

## **Messaggi di N.B., Attenzione e Avvertenza**

**A.B.:** Un N.B. indica informazioni importanti che contribuiscono a migliorare l'utilizzo del computer.

**ATTENZIONE: Un messaggio di ATTENZIONE indica un danno potenziale all'hardware o perdita di dati e spiega come evitare il problema.** 

AVVERTENZA: Un messaggio di AVVERTENZA indica un rischio di danni materiali, lesioni personali o morte.

**Le informazioni contenute nel presente documento sono soggette a modifiche senza preavviso. © 2010 Dell Inc. Tutti i diritti riservati.**

È severamente vietata la riproduzione, con qualsiasi strumento, senza l'autorizzazione scritta di Dell Inc.

Marchi commerciali utilizzati nel presente documento: *Dell*, il logo DELL e I*nspiron* sono marchi commerciali di Dell Inc.; *Microsoft, Windows, Windows Vista* e il logo del pulsante Start<br>di *Windows* sono o marchi comm

Altri marchi e nomi commerciali possono essere utilizzati in questo documento sia in riferimento ale arbendicano il marchio e i nomi che ai prodotti stessi. Dell Inc.<br>nega qualsiasi partecipazione di proprietà relativa a m

Modello normativo: serie D03U Tipo normativo: D03U001

Agosto 2010 Rev. A00

#### <span id="page-1-0"></span> **Operazioni preliminari Manuale di servizio di Dell™ Inspiron™ 410**

- **Strumenti consigliati**
- Spegnimento del com
- **O** Istruzioni di sicurezza

Il presente manuale fornisce le procedure per la rimozione e l'installazione dei componenti nel computer. Salvo diversamente indicato, ogni procedura presume che esistano le seguenti condizioni:

- 1 Sono state eseguite le procedure descritte in [Spegnimento del computer](#page-1-2) e [Istruzioni di sicurezza.](#page-1-3)
- l Sono state lette le informazioni sulla sicurezza fornite con il computer*.*
- l Un componente può essere sostituito o, se acquistato separatamente, installato eseguendo la procedura di rimozione in ordine inverso.

## <span id="page-1-1"></span>**Strumenti consigliati**

Le procedure in questo documento possono richiedere gli strumenti seguenti:

- l Cacciavite a croce piccolo
- l Chiave a bussola esagonale
- l Cacciavite a punta piatta
- l Programma di aggiornamento eseguibile del BIOS all'indirizzo **support.dell.com**

## <span id="page-1-2"></span>**Spegnimento del computer**

**ATTENZIONE: per evitare la perdita di dati, salvare e chiudere i file aperti e uscire dai programmi in esecuzione prima di spegnere il computer.**

- 1. Salvare e chiudere tutti i file aperti e uscire da tutti i programmi in esecuzione.
- 2. Arrestare il sistema operativo:
	- *Windows Vista*®:

Fare clic sul pulsante Start <sup>(2)</sup>, selezionare la freccia **de** e quindi Arresta il sistema.

*Windows 7*:

Fare clic sul pulsante Start<sup>(2)</sup> e quindi selezionare Arresta il sistema.

3. Accertarsi che il computer sia spento. Se il computer non si spegne automaticamente in seguito all'arresto del sistema operativo, tenere premuto il pulsante di alimentazione fino al totale spegnimento del computer.

## <span id="page-1-3"></span>**Istruzioni di sicurezza**

Utilizzare le seguenti istruzioni di sicurezza per facilitare la protezione del computer da potenziali danni e per contribuire a garantire la sicurezza personale.

- AVVERTENZA: Prima di effettuare interventi sui componenti interni, leggere le informazioni sulla sicurezza fornite assieme al computer. Per<br>ulteriori informazioni sulle procedure di sicurezza ottimali, consultare l'home pa
- AVVERTENZA: Scollegare tutte le fonti di alimentazione prima di aprire la custodia per sostituire, rimuovere o installare gli accessori. Una volta<br>completata l'installazione, la custodia deve essere riposizionata e tutti i
- ATTENZIONE: Sono autorizzati a rimuovere il coperchio del computer e ad accedere ai componenti interni solo i tecnici qualificati dell'assistenza.<br>Per informazioni complete sulle precauzioni di sicurezza, sugli interventi **elettrostatiche, consultare le istruzioni di sicurezza.**
- ATTENZIONE: **Per evitare scariche elettrostatiche, scaricare a terra l'elettricità statica del corpo utilizzando una fascetta da polso per la messa a<br>terra o toccando periodicamente una superficie metallica non verniciata**
- ATTENZIONE: Per scollegare un cavo, afferrare il connettore o la linguetta di estrazione, non il cavo stesso. Nel separare i connettori, mantenerli<br>allineati per evitare di piegare un eventuale piedino. Inoltre, prima di c

**orientati in modo corretto.**

- **ATTENZIONE: Per evitare di danneggiare il computer, eseguire la seguente procedura prima di cominciare ad intervenire sui componenti interni del computer.**
- 1. Assicurarsi che la superficie di lavoro sia piana e pulita per prevenire eventuali graffi al coperchio del computer.
- 2. Spegnere il computer (consultare [Spegnimento del computer](#page-1-2)) e tutte le periferiche collegate.

**ATTENZIONE: Per disconnettere un cavo di rete, scollegare prima il cavo dal computer, quindi dalla periferica di rete.** 

- 3. Scollegare dal computer eventuali cavi telefonici o di rete.
- 4. Scollegare il computer e tutte le periferiche collegate dalle rispettive prese elettriche.
- 5. Scollegare dal computer tutti i dispositivi collegati.
- 6. Tenere premuto il pulsante di accensione mentre il sistema è scollegato per mettere a terra la scheda di sistema.

#### <span id="page-3-0"></span> **Coperchio inferiore Manuale di servizio di Dell™ Inspiron™ 410**

- 
- [Rimozione del coperchio inferiore](#page-3-1)  [Riposizionamento del coperchio inferiore](#page-3-2)
- AVVERTENZA: Prima di effettuare interventi sui componenti interni, leggere le informazioni sulla sicurezza fornite assieme al computer. Per<br>ulteriori informazioni sulle procedure di sicurezza ottimali, consultare l'home pa
- ATTENZIONE: Solo un tecnico di assistenza qualificato dovrebbe eseguire le riparazioni del computer. I danni causati da manutenzione non<br>**autorizzata da Dell™ non sono coperti dalla garanzia.**

ATTENZIONE: **Per evitare scariche elettrostatiche, scaricare a terra l'elettricità statica del corpo utilizzando una fascetta da polso per la messa a<br>terra o toccando periodicamente una superficie metallica non verniciata** 

## <span id="page-3-1"></span>**Rimozione del coperchio inferiore**

- 1. Seguire le procedure descritte in [Operazioni preliminari.](file:///C:/data/systems/insp410/it/sm/before.htm#wp1180557)
- 2. Capovolgere il computer.
- 3. Allentare le due viti che fissano il coperchio inferiore al telaio.
- 4. Sollevare il coperchio inferiore dal computer.

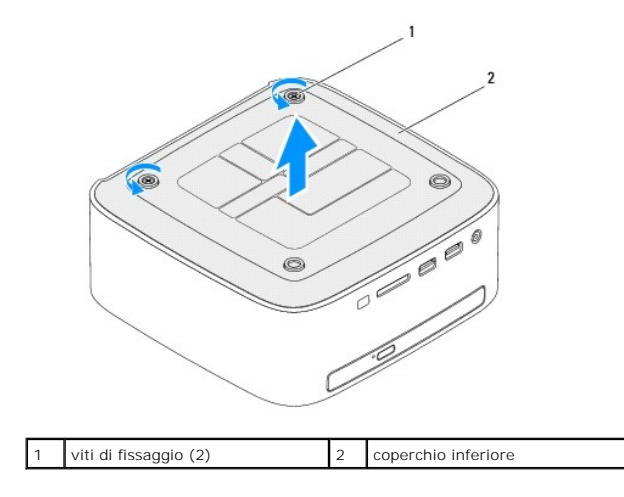

## <span id="page-3-2"></span>**Riposizionamento del coperchio inferiore**

- 1. Seguire le procedure in descritte in [Operazioni preliminari.](file:///C:/data/systems/insp410/it/sm/before.htm#wp1180557)
- 2. Allineare le linguette situate sul coperchio inferiore agli slot del computer.

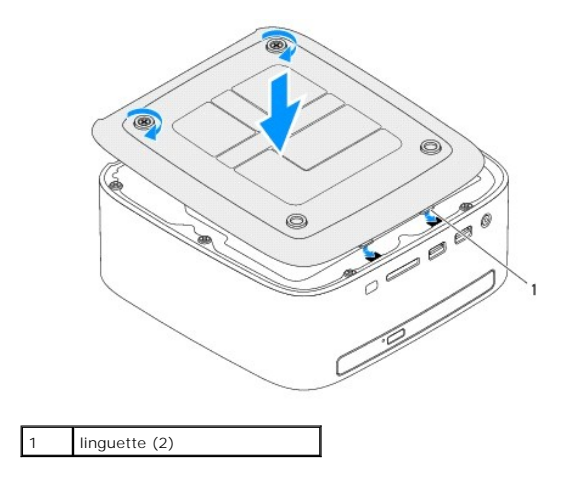

- 3. Stringere le due viti che fissano il coperchio inferiore al telaio.
- **ATTENZIONE: Prima di accendere il computer, riposizionare tutte le viti e accertarsi che non rimangano viti sparse all'interno del computer. In caso contrario, si potrebbero causare danni al computer.**
- 4. Collegare il computer e tutte le periferiche alle prese elettriche e accenderli.

#### <span id="page-5-0"></span> **Mini-Card wireless Manuale di servizio di Dell™ Inspiron™ 410**

- [Rimozione della Mini-Card](#page-5-1)
- [Riposizionamento della Mini-Card](#page-6-0)
- AVVERTENZA: Prima di effettuare interventi sui componenti interni, leggere le informazioni sulla sicurezza fornite assieme al computer. Per<br>ulteriori informazioni sulle procedure di sicurezza ottimali, consultare l'home pa
- ATTENZIONE: Solo un tecnico di assistenza qualificato dovrebbe eseguire le riparazioni del computer. I danni causati da manutenzione non<br>**autorizzata da Dell™ non sono coperti dalla garanzia.**
- ATTENZIONE: **Per evitare scariche elettrostatiche, scaricare a terra l'elettricità statica del corpo utilizzando una fascetta da polso per la messa a<br>terra o toccando periodicamente una superficie metallica non verniciata**
- **N.B.:** Dell non garantisce la compatibilità né fornisce supporto per Mini-Card di produttori diversi da Dell.

Se con il computer è stata ordinata una Mini Card wireless, la scheda è già installata.

Il computer supporta uno slot per Mini-Card per WLAN (Wireless Local Area Network).

## <span id="page-5-1"></span>**Rimozione della Mini-Card**

- 1. Seguire le procedure descritte in [Operazioni preliminari.](file:///C:/data/systems/insp410/it/sm/before.htm#wp1180557)
- 2. Rimuovere il coperchio superiore (consultare [Rimozione del coperchio superiore](file:///C:/data/systems/insp410/it/sm/top_cvr.htm#wp1184871)).
- 3. Rimuovere il supporto superiore (consultare [Rimozione del supporto superiore\)](file:///C:/data/systems/insp410/it/sm/top_bkt.htm#wp1050239).
- 4. Rimuovere l'unità ottica (consultare [Rimozione dell'unità ottica](file:///C:/data/systems/insp410/it/sm/odd.htm#wp1183032)).
- 5. Rimuovere l'alloggiamento dell'unità (consultare [Rimozione dell'alloggiamento dell'unità](file:///C:/data/systems/insp410/it/sm/hdd_bkt.htm#wp1126927)).
- 6. Riposizionare la Mini-Card (consultare [Componenti della scheda di sistema\)](file:///C:/data/systems/insp410/it/sm/technica.htm#wp1186650).
- 7. Scollegare i cavi dell'antenna dalla Mini-Card.

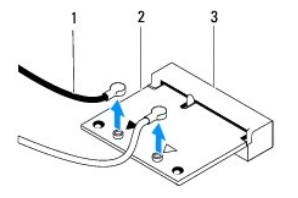

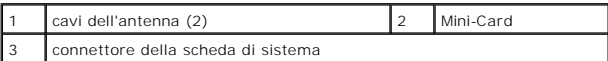

- 8. Rimuovere la vite che fissa la Mini-Card al connettore della scheda di sistema.
- 9. Sollevare e rimuovere la Mini-Card dal connettore della scheda di sistema.

**ATTENZIONE: Quando la Mini-Card non è situata nel computer, conservarla in un imballaggio antistatico protettivo (consultare "Protezione dalle scariche elettrostatiche" nelle istruzioni di sicurezza fornite con il computer).**

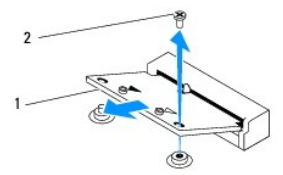

<span id="page-6-1"></span>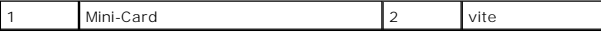

## <span id="page-6-0"></span>**Riposizionamento della Mini-Card**

**ATTENZIONE: I connettori sono calettati per garantire il corretto inserimento. L'uso di forza eccessiva potrebbe danneggiare i connettori.**

**ATTENZIONE: Per evitare danni alla Mini-Card, accertarsi che al di sotto della stessa non siano intrappolati cavi o cavi d'antenna.**

- 1. Seguire le procedure descritte in [Operazioni preliminari.](file:///C:/data/systems/insp410/it/sm/before.htm#wp1180557)
- 2. Allineare la tacca sulla Mini-Card alla linguetta nel connettore della scheda di sistema.
- 3. Inserire la Mini-Card con un'angolazione di 45 gradi nel connettore della scheda di sistema.
- 4. Premere l'altra estremità della Mini-Card e ricollocare la vite che fissa la Mini-Card al connettore della scheda di sistema.
- 5. Collegare i cavi dell'antenna appropriati alla Mini-Card che si sta installando. La seguente tabella fornisce la combinazione di colori dei cavi dell'antenna per la Mini-Card supportata dal computer in uso.

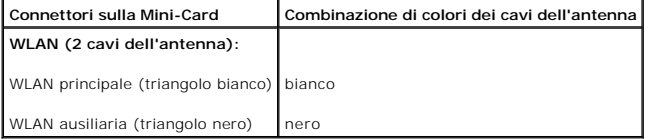

- 6. Riposizionare l'alloggiamento dell'unità (consultare [Riposizionamento dell'alloggiamento dell'unità](file:///C:/data/systems/insp410/it/sm/hdd_bkt.htm#wp1105539)).
- 7. Ricollocare l'unità ottica (consultare [Riposizionamento dell'unità ottica](file:///C:/data/systems/insp410/it/sm/odd.htm#wp1182963)).
- 8. Riposizionare il supporto superiore (consultare [Riposizionamento del supporto superiore](file:///C:/data/systems/insp410/it/sm/top_bkt.htm#wp1048583)).
- 9. Rimontare il coperchio superiore (consultare [Riposizionamento del coperchio superiore](file:///C:/data/systems/insp410/it/sm/top_cvr.htm#wp1184923)).
- **ATTENZIONE: Prima di accendere il computer, riposizionare tutte le viti e accertarsi che non rimangano viti sparse all'interno del computer. In caso contrario, si potrebbero causare danni al computer.**
- 10. Collegare il computer e tutte le periferiche alle prese elettriche e accenderli.

#### <span id="page-7-0"></span> **Batteria pulsante Manuale di servizio di Dell™ Inspiron™ 410**

- [Rimozione della batteria pulsante](#page-7-1)
- **O** Riposizionamento della batteria pu
- AVVERTENZA: Prima di effettuare interventi sui componenti interni, leggere le informazioni sulla sicurezza fornite assieme al computer. Per<br>ulteriori informazioni sulle procedure di sicurezza ottimali, consultare l'home pa **www.dell.com/regulatory\_compliance.**
- **AVVERTENZA: L'installazione non corretta di una nuova batteria può provocarne l'esplosione. Sostituire la batteria con una dello stesso tipo o di**   $\triangle$ **tipo equivalente consigliato dal produttore. Smaltire le batterie usate secondo le istruzioni del produttore.**
- ATTENZIONE: Solo un tecnico di assistenza qualificato dovrebbe eseguire le riparazioni del computer. I danni causati da manutenzione non<br>**autorizzata da Dell™ non sono coperti dalla garanzia.**
- **ATTENZIONE: Per evitare scariche elettrostatiche, scaricare a terra l'elettricità statica del corpo utilizzando una fascetta da polso per la messa a terra o toccando periodicamente una superficie metallica non verniciata (come un connettore del computer).**

# <span id="page-7-1"></span>**Rimozione della batteria pulsante**

- <span id="page-7-3"></span>1. Annotare tutte le schermate dell'utilità del programma di configurazione del sistema (consultare <u>Utilità di configurazione del sistema</u>) in modo da poter<br>ripristinare le impostazioni corrette dopo l'installazione della
- 2. Seguire le procedure descritte in Operazioni preliminarie.
- 3. Rimuovere il coperchio superiore (consultare [Rimozione del coperchio superiore](file:///C:/data/systems/insp410/it/sm/top_cvr.htm#wp1184871)).
- 4. Rimuovere il supporto superiore (consultare [Rimozione del supporto superiore\)](file:///C:/data/systems/insp410/it/sm/top_bkt.htm#wp1050239).
- 5. Rimuovere l'unità ottica (consultare [Rimozione dell'unità ottica](file:///C:/data/systems/insp410/it/sm/odd.htm#wp1183032)).
- 6. Rimuovere l'alloggiamento dell'unità (consultare [Rimozione dell'alloggiamento dell'unità](file:///C:/data/systems/insp410/it/sm/hdd_bkt.htm#wp1126927)).
- 7. Individuare lo zoccolo della batteria pulsante (consultare [Componenti della scheda di sistema](file:///C:/data/systems/insp410/it/sm/technica.htm#wp1186650)).
- 8. Con delicatezza tirare la leva di sblocco dalla batteria pulsante ed estrarla dal relativo zoccolo.

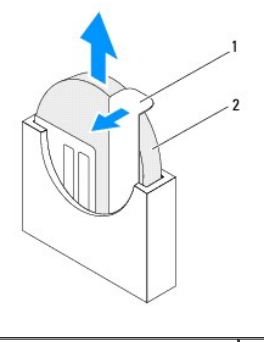

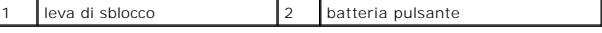

## <span id="page-7-2"></span>**Riposizionamento della batteria pulsante**

- 1. Seguire le procedure descritte in [Operazioni preliminari.](file:///C:/data/systems/insp410/it/sm/before.htm#wp1180557)
- 2. Inserire la nuova batteria pulsante nel connettore con il lato "+" rivolto verso sinistra.
- 3. Riposizionare l'alloggiamento dell'unità (consultare [Riposizionamento dell'alloggiamento dell'unità](file:///C:/data/systems/insp410/it/sm/hdd_bkt.htm#wp1105539)).
- 4. Ricollocare l'unità ottica (consultare [Riposizionamento dell'unità ottica](file:///C:/data/systems/insp410/it/sm/odd.htm#wp1182963)).
- 5. Riposizionare il supporto superiore (consultare [Riposizionamento del supporto superiore](file:///C:/data/systems/insp410/it/sm/top_bkt.htm#wp1048583)).
- 6. Rimontare il coperchio superiore (consultare [Riposizionamento del coperchio superiore](file:///C:/data/systems/insp410/it/sm/top_cvr.htm#wp1184923)).
- **ATTENZIONE: Prima di accendere il computer, riposizionare tutte le viti e accertarsi che non rimangano viti sparse all'interno del computer. In caso contrario, si potrebbero causare danni al computer.**
- 7. Collegare il computer e le periferiche alle prese elettriche e accenderli.
- 8. Accedere all'utilità del programma di configurazione del sistema (consultare [Utilità di configurazione del sistema](file:///C:/data/systems/insp410/it/sm/sys_setu.htm#wp1005451)) e ripristinare le impostazioni annotate al [punto 1](#page-7-3).

#### <span id="page-9-0"></span> **Scheda grafica Manuale di servizio di Dell™ Inspiron™ 410**

- 
- [Rimozione della scheda grafica](#page-9-1)  **Riposizionamento della scheda**
- 
- AVVERTENZA: Prima di effettuare interventi sui componenti interni, leggere le informazioni sulla sicurezza fornite assieme al computer. Per<br>ulteriori informazioni sulle procedure di sicurezza ottimali, consultare l'home pa
- ATTENZIONE: Solo un tecnico di assistenza qualificato dovrebbe eseguire le riparazioni del computer. I danni causati da manutenzione non<br>**autorizzata da Dell™ non sono coperti dalla garanzia.**
- ATTENZIONE: **Per evitare scariche elettrostatiche, scaricare a terra l'elettricità statica del corpo utilizzando una fascetta da polso per la messa a<br>terra o toccando periodicamente una superficie metallica non verniciata**

## <span id="page-9-1"></span>**Rimozione della scheda grafica**

- 1. Seguire le procedure descritte in [Operazioni preliminari.](file:///C:/data/systems/insp410/it/sm/before.htm#wp1180557)
- 2. Rimuovere il coperchio inferiore (consultare [Rimozione del coperchio inferiore](file:///C:/data/systems/insp410/it/sm/btm_cvr.htm#wp1190533)).
- 3. Rimuovere le due viti che fissano la scheda grafica alla scheda di sistema.
- 4. Rimuovere la scheda grafica dal connettore della scheda di sistema.

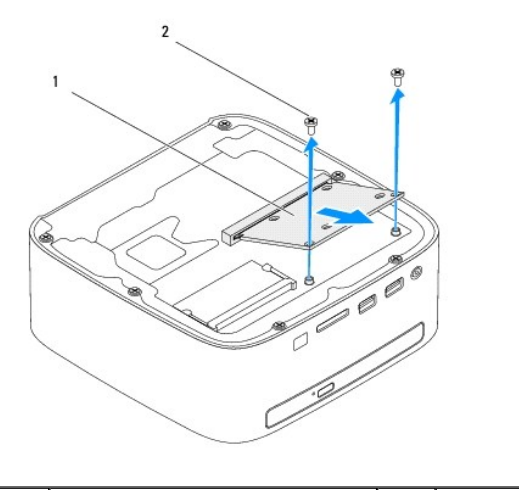

# $\vert$  scheda grafica  $\vert$  2 viti (2)

## <span id="page-9-2"></span>**Riposizionamento della scheda grafica**

- 1. Seguire le procedure descritte in [Operazioni preliminari.](file:///C:/data/systems/insp410/it/sm/before.htm#wp1180557)
- 2. Allineare la tacca sulla scheda grafica alla linguetta nel connettore della scheda di sistema.
- 3. Inserire la scheda grafica con un'angolazione di 45 gradi nel connettore della scheda di sistema.
- 4. Premere sull'altra estremità della scheda grafica e ricollocare le due viti che fissano quest'ultima al connettore della scheda di sistema.
- 5. Riposizionare il coperchio inferiore (consultare [Riposizionamento del coperchio inferiore\)](file:///C:/data/systems/insp410/it/sm/btm_cvr.htm#wp1188640).
- **ATTENZIONE: Prima di accendere il computer, riposizionare tutte le viti e accertarsi che non rimangano viti sparse all'interno del computer. In caso contrario, si potrebbero causare danni al computer.**

6. Collegare il computer e tutte le periferiche alle prese elettriche e accenderli.

[Torna alla pagina Sommario](file:///C:/data/systems/insp410/it/sm/index.htm)

 $\sim$ 

#### <span id="page-11-0"></span> **Disco rigido**

**Manuale di servizio di Dell™ Inspiron™ 410** 

- [Rimozione del disco rigido](#page-11-1)
- **Riposizionamento del disco**
- $\Lambda$ AVVERTENZA: Prima di effettuare interventi sui componenti interni, leggere le informazioni sulla sicurezza fornite assieme al computer. Per<br>ulteriori informazioni sulle procedure di sicurezza ottimali, consultare l'home pa **www.dell.com/regulatory\_compliance.**
- **AVVERTENZA: Se si rimuove il disco rigido dal computer quando l'unità è calda, non toccare l'alloggiamento metallico del disco rigido.**
- ATTENZIONE: Solo un tecnico di assistenza qualificato dovrebbe eseguire le riparazioni del computer. I danni causati da manutenzione non<br>**autorizzata da Dell™ non sono coperti dalla garanzia.**
- ATTENZIONE: **Per evitare scariche elettrostatiche, scaricare a terra l'elettricità statica del corpo utilizzando una fascetta da polso per la messa a<br>terra o toccando periodicamente una superficie metallica non verniciata**
- ATTENZIONE: Per evitare la perdita di dati, spegnere il computer (consultare <u>Spegnimento del computer</u>) prima di rimuovere il disco rigido. Non<br>rimu<mark>overe il disco rigido quando il computer è acceso o in stato di sospensi</mark>
- **ATTENZIONE: I dischi rigidi sono estremamente fragili. Prestare attenzione durante la manipolazione del disco rigido.**
- **N.B.:** Dell non garantisce la compatibilità, né fornisce supporto tecnico per dischi rigidi provenienti da altre fonti.

N.B.: Se si sta installando un disco rigido che proviene da un fornitore diverso da Dell, è necessario installare un sistema operativo, dei driver e delle<br>utilità sul nuovo disco rigido.

#### <span id="page-11-1"></span>**Rimozione del disco rigido**

- 1. Seguire le procedure descritte in [Operazioni preliminari.](file:///C:/data/systems/insp410/it/sm/before.htm#wp1180557)
- 2. Rimuovere il coperchio superiore (consultare [Rimozione del coperchio superiore](file:///C:/data/systems/insp410/it/sm/top_cvr.htm#wp1184871))
- 3. Rimuovere il supporto superiore (consultare [Rimozione del supporto superiore\)](file:///C:/data/systems/insp410/it/sm/top_bkt.htm#wp1050239).
- 4. Rimuovere l'unità ottica (consultare [Rimozione dell'unità ottica](file:///C:/data/systems/insp410/it/sm/odd.htm#wp1183032)).
- 5. Rimuovere l'alloggiamento dell'unità (consultare [Rimozione dell'alloggiamento dell'unità](file:///C:/data/systems/insp410/it/sm/hdd_bkt.htm#wp1126927)).
- ATTENZIONE: **Quando il disco rigido non è inserito nel computer, conservarlo in un imballaggio protettivo antistatico (consultare "Protezione<br>dalle scariche elettrostatiche" nelle istruzioni di sicurezza fornite con il com**
- 6. Rimuovere le quattro viti che fissano il disco rigido all'alloggiamento dell'unità.
- 7. Estrarre l'alloggiamento dell'unità dal disco rigido.

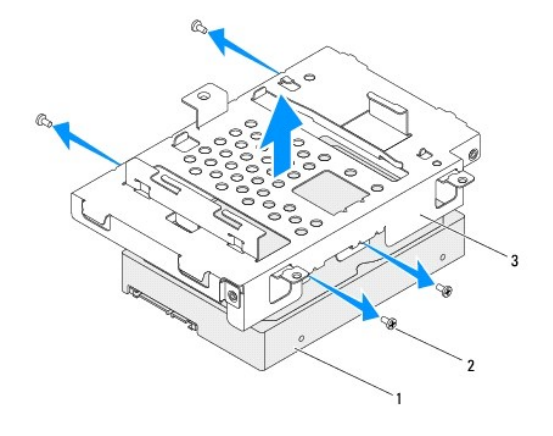

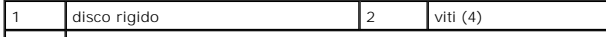

## <span id="page-12-0"></span>**Riposizionamento del disco rigido**

- 1. Seguire le procedure descritte in [Operazioni preliminari.](file:///C:/data/systems/insp410/it/sm/before.htm#wp1180557)
- 2. Rimuovere il nuovo disco rigido dall'imballaggio. Conservare l'imballaggio originale, che potrà essere usato in futuro per riporre o spedire l'unità.
- 3. Allineare i fori delle viti sull'alloggiamento dell'unità ai fori presenti sul disco rigido.
- 4. Riposizionare le quattro viti che fissano il disco rigido all'alloggiamento dell'unità.
- 5. Riposizionare l'alloggiamento dell'unità (consultare [Riposizionamento dell'alloggiamento dell'unità](file:///C:/data/systems/insp410/it/sm/hdd_bkt.htm#wp1105539)).
- 6. Ricollocare l'unità ottica (consultare [Riposizionamento dell'unità ottica](file:///C:/data/systems/insp410/it/sm/odd.htm#wp1182963)).
- 7. Riposizionare il supporto superiore (consultare [Riposizionamento del supporto superiore](file:///C:/data/systems/insp410/it/sm/top_bkt.htm#wp1048583)).
- 8. Rimontare il coperchio superiore (consultare [Riposizionamento del coperchio superiore](file:///C:/data/systems/insp410/it/sm/top_cvr.htm#wp1184923)).
- **ATTENZIONE: Prima di accendere il computer, riposizionare tutte le viti e accertarsi che non rimangano viti sparse all'interno del computer. In caso contrario, si potrebbero causare danni al computer.**
- 9. Collegare il computer e tutte le periferiche alle prese elettriche e accenderli.
- 10. Installare il sistema operativo del computer come necessario. Consultare "Ripristino del sistema operativo" nella *Guida all'installazione*.
- 11. Se necessario, installare i driver e le utilità per il computer.

# <span id="page-13-0"></span> **Alloggiamento dell'unità**

**Manuale di servizio di Dell™ Inspiron™ 410** 

- [Rimozione dell'alloggiamento dell'unità](#page-13-1)
- **e** Riposizionamento dell'alloggiamento dell'unità
- AVVERTENZA: Prima di effettuare interventi sui componenti interni, leggere le informazioni sulla sicurezza fornite assieme al computer. Per<br>ulteriori informazioni sulle procedure di sicurezza ottimali, consultare l'home pa
- ATTENZIONE: Solo un tecnico di assistenza qualificato dovrebbe eseguire le riparazioni del computer. I danni causati da manutenzione non<br>**autorizzata da Dell™ non sono coperti dalla garanzia.**

ATTENZIONE: **Per evitare scariche elettrostatiche, scaricare a terra l'elettricità statica del corpo utilizzando una fascetta da polso per la messa a<br>terra o toccando periodicamente una superficie metallica non verniciata** 

## <span id="page-13-1"></span>**Rimozione dell'alloggiamento dell'unità**

- 1. Seguire le procedure descritte in [Operazioni preliminari.](file:///C:/data/systems/insp410/it/sm/before.htm#wp1180557)
- 2. Rimuovere il coperchio superiore (consultare [Rimozione del coperchio superiore](file:///C:/data/systems/insp410/it/sm/top_cvr.htm#wp1184871)).
- 3. Rimuovere il supporto superiore (consultare [Rimozione del supporto superiore\)](file:///C:/data/systems/insp410/it/sm/top_bkt.htm#wp1050239).
- 4. Rimuovere l'unità ottica (consultare [Rimozione dell'unità ottica](file:///C:/data/systems/insp410/it/sm/odd.htm#wp1183032)).
- 5. Rimuovere la vite che fissa il supporto del pulsante di alimentazione all'alloggiamento dell'unità.

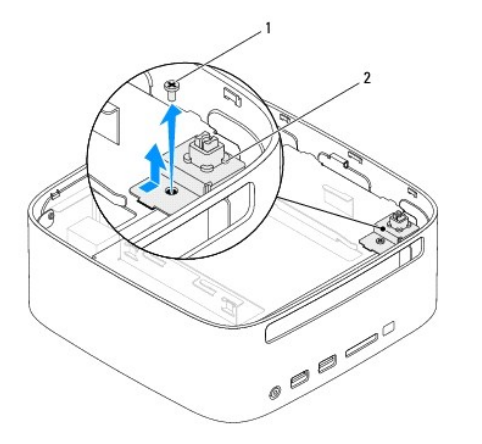

vite 2 supporto del pulsante di alimentazione

6. Tirare delicatamente il supporto del pulsante di alimentazione, quindi rimuoverlo dall'alloggiamento dell'unità.

7. Rimuovere le due viti che fissano l'alloggiamento dell'unità al telaio.

- 8. Far scorrere l'alloggiamento dell'unità verso il retro del computer e sollevarlo per accedere al cavo del disco rigido.
- 9. Scollegare il cavo del disco rigido dal relativo connettore.
- 10. Sollevare con attenzione l'alloggiamento dell'unità per rimuoverlo dal computer.

<span id="page-14-0"></span>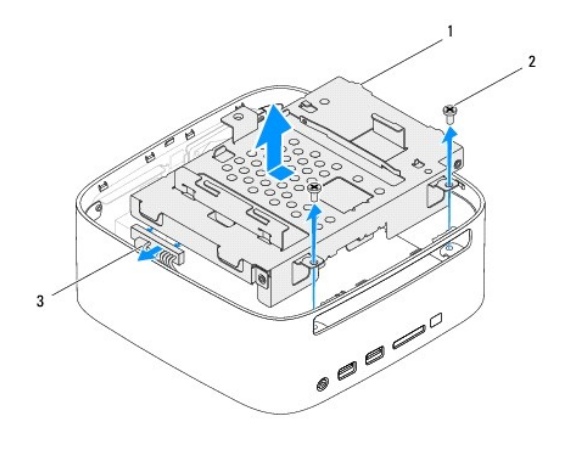

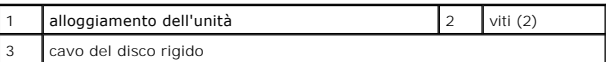

## <span id="page-14-1"></span>**Riposizionamento dell'alloggiamento dell'unità**

- 1. Seguire le procedure in descritte in [Operazioni preliminari.](file:///C:/data/systems/insp410/it/sm/before.htm#wp1180557)
- 2. Collegare il cavo del disco rigido dal connettore sul disco rigido.
- 3. Allineare le linguette dell'alloggiamento dell'unità con gli slot del telaio. Far scorrere l'alloggiamento dell'unità verso la parte anteriore del computer in<br>modo da allineare i fori delle viti dell'alloggiamento a q
- 4. Riposizionare le due viti che fissano l'alloggiamento dell'unità al telaio.
- 5. Riposizionare il supporto del pulsante di allineamento e le viti che fissano quest'ultimo all'unità di alloggiamento.
- 6. Ricollocare l'unità ottica (consultare [Riposizionamento dell'unità ottica](file:///C:/data/systems/insp410/it/sm/odd.htm#wp1182963)).
- 7. Riposizionare il supporto superiore (consultare [Riposizionamento del supporto superiore](file:///C:/data/systems/insp410/it/sm/top_bkt.htm#wp1048583)).
- 8. Rimontare il coperchio superiore (consultare [Riposizionamento del coperchio superiore](file:///C:/data/systems/insp410/it/sm/top_cvr.htm#wp1184923)).

**ATTENZIONE: Prima di accendere il computer, riposizionare tutte le viti e accertarsi che non rimangano viti sparse all'interno del computer. In caso contrario, si potrebbero causare danni al computer.**

9. Collegare il computer e tutte le periferiche alle prese elettriche e accenderli.

#### <span id="page-15-0"></span> **Dissipatore di calore del processore Manuale di servizio di Dell™ Inspiron™ 410**

- 
- [Rimozione del dissipatore di calore del processore](#page-15-1)  **O** Riposizionamento del dissipatore di calore del
- $\Lambda$ AVVERTENZA: Prima di effettuare interventi sui componenti interni, leggere le informazioni sulla sicurezza fornite assieme al computer. Per<br>ulteriori informazioni sulle procedure di sicurezza ottimali, consultare l'home pa **www.dell.com/regulatory\_compliance.**
- **AVVERTENZA: Il dissipatore di calore può essere molto caldo durante il funzionamento normale. Attendere che si raffreddi prima di toccarlo.**
- ATTENZIONE: Solo un tecnico di assistenza qualificato dovrebbe eseguire le riparazioni del computer. I danni causati da manutenzione non<br>**autorizzata da Dell™ non sono coperti dalla garanzia.**
- ATTENZIONE: **Per evitare scariche elettrostatiche, scaricare a terra l'elettricità statica del corpo utilizzando una fascetta da polso per la messa a<br>terra o toccando periodicamente una superficie metallica non verniciata**
- ATTENZIONE: **Eseguire la procedura riportata di seguito solo se si ha familiarità con la rimozione e la sostituzione di componenti hardware. Se la<br>procedura non viene eseguita correttamente, la scheda di sistema potrebbe s**

## <span id="page-15-1"></span>**Rimozione del dissipatore di calore del processore**

- 1. Seguire le procedure descritte in [Operazioni preliminari.](file:///C:/data/systems/insp410/it/sm/before.htm#wp1180557)
- 2. Rimuovere il coperchio superiore (consultare [Rimozione del coperchio superiore](file:///C:/data/systems/insp410/it/sm/top_cvr.htm#wp1184871)).
- 3. Rimuovere il supporto superiore (consultare [Rimozione del supporto superiore\)](file:///C:/data/systems/insp410/it/sm/top_bkt.htm#wp1050239).
- 4. Rimuovere l'unità ottica (consultare [Rimozione dell'unità ottica](file:///C:/data/systems/insp410/it/sm/odd.htm#wp1183032)).
- 5. Rimuovere l'alloggiamento dell'unità (consultare [Rimozione dell'alloggiamento dell'unità](file:///C:/data/systems/insp410/it/sm/hdd_bkt.htm#wp1126927)).
- ATTENZIONE: Per garantire il massimo raffreddamento del processore, non toccare le zone di trasferimento termico sul dissipatore di calore del<br>processore. Il sebo della pelle può ridurre la capacità di trasferimento di cal
- 6. Allentare le quattro viti che fissano il dissipatore di calore del processore alla scheda di sistema.
- 7. Sollevare con cura il dissipatore di calore del processore per rimuoverlo dal computer.
- 8. Disporre il dissipatore di calore del processore sulla sua parte superiore, con la pasta termica rivolta verso l'alto.

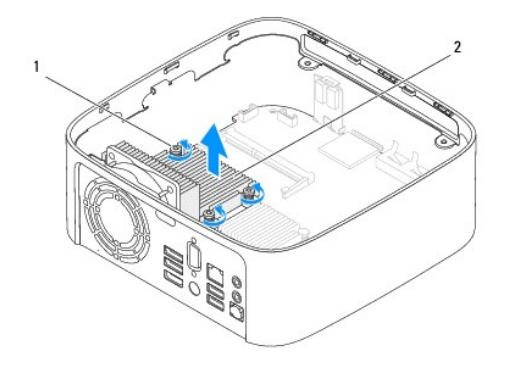

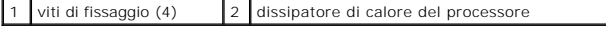

<span id="page-15-2"></span>**Riposizionamento del dissipatore di calore del processore** 

**ATTENZIONE: L'allineamento non corretto del dissipatore di calore del processore può provocare danni alla scheda di sistema e al processore.**

N.B.: La pasta termica originale può essere riutilizzata se il processore e il dissipatore di calore originali vengono reinstallati insieme. Se viene sostituito<br>il processore o il dissipatore di calore, utilizzare la pasta

- 1. Seguire le procedure descritte in [Operazioni preliminari.](file:///C:/data/systems/insp410/it/sm/before.htm#wp1180557)
- 2. Rimuovere la pasta termica dalla parte inferiore del dissipatore di calore del processore.

**ATTENZIONE: Assicurarsi di applicare la nuova pasta termica. La nuova pasta termica è fondamentale per garantire un'adeguata adesione termica, necessaria al funzionamento ottimale del processore.**

- 3. Applicare la nuova pasta termica sulla parte superiore del processore.
- 4. Allineare le quattro viti di fissaggio presenti sul dissipatore di calore del processore ai relativi fori situati sulla scheda di sistema e fissare le viti.
- 5. Riposizionare l'alloggiamento dell'unità (consultare [Riposizionamento dell'alloggiamento dell'unità](file:///C:/data/systems/insp410/it/sm/hdd_bkt.htm#wp1105539)).
- 6. Ricollocare l'unità ottica (consultare [Riposizionamento dell'unità ottica](file:///C:/data/systems/insp410/it/sm/odd.htm#wp1182963)).
- 7. Riposizionare il supporto superiore (consultare [Riposizionamento del supporto superiore](file:///C:/data/systems/insp410/it/sm/top_bkt.htm#wp1048583)).
- 8. Rimontare il coperchio superiore (consultare [Riposizionamento del coperchio superiore](file:///C:/data/systems/insp410/it/sm/top_cvr.htm#wp1184923)).
- **ATTENZIONE: Prima di accendere il computer, riposizionare tutte le viti e accertarsi che non rimangano viti sparse all'interno del computer. In caso contrario, si potrebbero causare danni al computer.**
- 9. Collegare il computer e le periferiche alle prese elettriche e accenderli.

#### <span id="page-17-0"></span> **Staffa I/O Manuale di servizio di Dell™ Inspiron™ 410**

- [Rimozione della staffa I/O](#page-17-1)
- [Riposizionamento della staffa I/O](#page-17-2)
- AVVERTENZA: Prima di effettuare interventi sui componenti interni, leggere le informazioni sulla sicurezza fornite assieme al computer. Per<br>ulteriori informazioni sulle procedure di sicurezza ottimali, consultare l'home pa
- ATTENZIONE: Solo un tecnico di assistenza qualificato dovrebbe eseguire le riparazioni del computer. I danni causati da manutenzione non<br>**autorizzata da Dell™ non sono coperti dalla garanzia.**
- ATTENZIONE: **Per evitare scariche elettrostatiche, scaricare a terra l'elettricità statica del corpo utilizzando una fascetta da polso per la messa a<br>terra o toccando periodicamente una superficie metallica non verniciata**

## <span id="page-17-1"></span>**Rimozione della staffa I/O**

- 1. Seguire le procedure in descritte in [Operazioni preliminari.](file:///C:/data/systems/insp410/it/sm/before.htm#wp1180557)
- 2. Rimuovere il coperchio superiore (consultare [Rimozione del coperchio superiore](file:///C:/data/systems/insp410/it/sm/top_cvr.htm#wp1184871)).
- 3. Rimuovere il supporto superiore (consultare [Rimozione del supporto superiore\)](file:///C:/data/systems/insp410/it/sm/top_bkt.htm#wp1050239).
- 4. Rimuovere il coperchio inferiore (consultare [Rimozione del coperchio inferiore](file:///C:/data/systems/insp410/it/sm/btm_cvr.htm#wp1190533)).
- 5. Rimuovere il frontalino I/O (consultare [Rimozione del frontalino I/O\)](file:///C:/data/systems/insp410/it/sm/io_bzl.htm#wp1183926).
- 6. Rimuovere le tre viti che fissano la ventola del telaio alla staffa I/O.
- 7. Usando una chiave a bussola esagonale, rimuovere le due viti che fissano il connettore VGA alla staffa I/O.
- 8. Rimuovere la vite che fissa la staffa I/O al telaio.
- 9. Togliere la staffa I/O dal coperchio del computer e rimuoverla completamente da quest'ultimo.

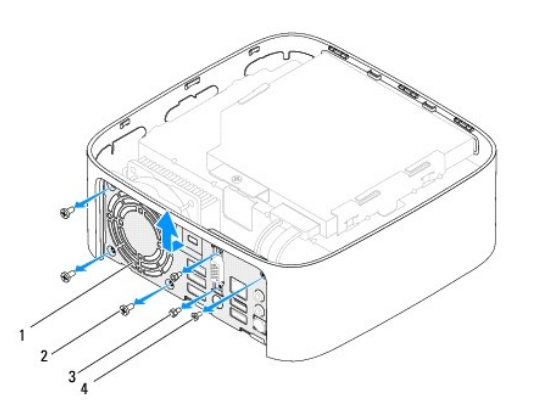

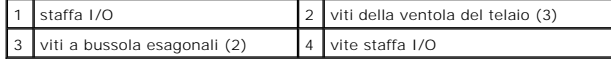

# <span id="page-17-2"></span>**Riposizionamento della staffa I/O**

- 1. Seguire le procedure in descritte in [Operazioni preliminari.](file:///C:/data/systems/insp410/it/sm/before.htm#wp1180557)
- 2. Allineare e inserire le linguette della parte inferiore della staffa I/O negli slot del telaio.
- 3. Riposizionare la vite che fissa la staffa I/O al telaio.
- 4. Usando una chiave a bussola esagonale, ricollocare le due viti che fissano il connettore VGA alla staffa I/O.
- 5. Riposizionare le tre viti che fissano la ventola del telaio alla staffa I/O.
- 6. Riposizionare il frontalino I/O (consultare [Riposizionamento del frontalino I/O\)](file:///C:/data/systems/insp410/it/sm/io_bzl.htm#wp1188640).
- 7. Riposizionare il coperchio inferiore (consultare [Riposizionamento del coperchio inferiore\)](file:///C:/data/systems/insp410/it/sm/btm_cvr.htm#wp1188640).
- 8. Riposizionare il supporto superiore (consultare [Riposizionamento del supporto superiore](file:///C:/data/systems/insp410/it/sm/top_bkt.htm#wp1048583)).
- 9. Rimontare il coperchio superiore (consultare [Riposizionamento del coperchio superiore](file:///C:/data/systems/insp410/it/sm/top_cvr.htm#wp1184923)).

# **ATTENZIONE: Prima di accendere il computer, riposizionare tutte le viti e accertarsi che non rimangano viti sparse all'interno del computer. In caso contrario, si potrebbero causare danni al computer.**

10. Collegare il computer e tutte le periferiche alle prese elettriche e accenderli.

- <span id="page-19-0"></span> **Frontalino I/O Manuale di servizio di Dell™ Inspiron™ 410**
- 
- [Rimozione del frontalino I/O](#page-19-1)
- [Riposizionamento del frontalino I/O](#page-19-2)
- AVVERTENZA: Prima di effettuare interventi sui componenti interni, leggere le informazioni sulla sicurezza fornite assieme al computer. Per<br>ulteriori informazioni sulle procedure di sicurezza ottimali, consultare l'home pa **www.dell.com/regulatory\_compliance.**
- ATTENZIONE: Solo un tecnico di assistenza qualificato dovrebbe eseguire le riparazioni del computer. I danni causati da manutenzione non<br>**autorizzata da Dell™ non sono coperti dalla garanzia.**
- ATTENZIONE: **Per evitare scariche elettrostatiche, scaricare a terra l'elettricità statica del corpo utilizzando una fascetta da polso per la messa a<br>terra o toccando periodicamente una superficie metallica non verniciata**

## <span id="page-19-1"></span>**Rimozione del frontalino I/O**

- 1. Seguire le procedure descritte in [Operazioni preliminari.](file:///C:/data/systems/insp410/it/sm/before.htm#wp1180557)
- 2. Rimuovere il coperchio superiore (consultare [Rimozione del coperchio superiore](file:///C:/data/systems/insp410/it/sm/top_cvr.htm#wp1184871)).
- 3. Rimuovere il coperchio inferiore (consultare [Rimozione del coperchio inferiore](file:///C:/data/systems/insp410/it/sm/btm_cvr.htm#wp1190533)).
- 4. Premere per sbloccare le linguette della parte inferiore del frontalino I/O dagli slot del telaio ed estrarre il frontalino dal computer.

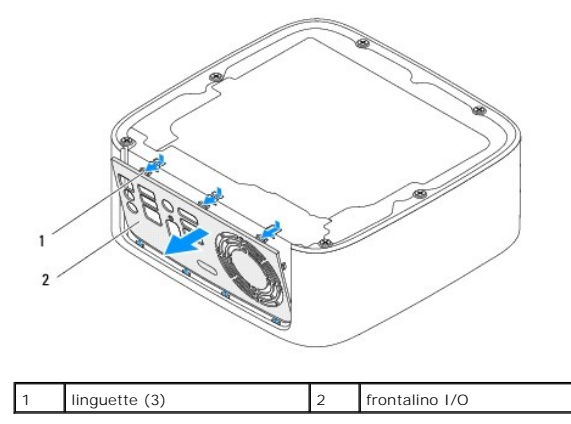

#### <span id="page-19-2"></span>**Riposizionamento del frontalino I/O**

- 1. Seguire le procedure descritte in [Operazioni preliminari.](file:///C:/data/systems/insp410/it/sm/before.htm#wp1180557)
- 2. Allineare le linguette del frontalino I/O agli slot del computer e far scattare il frontalino in posizione.
- 3. Riposizionare il coperchio inferiore (consultare [Riposizionamento del coperchio inferiore\)](file:///C:/data/systems/insp410/it/sm/btm_cvr.htm#wp1188640)
- 4. Rimontare il coperchio superiore (consultare [Riposizionamento del coperchio superiore](file:///C:/data/systems/insp410/it/sm/top_cvr.htm#wp1184923)).

**ATTENZIONE: Prima di accendere il computer, riposizionare tutte le viti e accertarsi che non rimangano viti sparse all'interno del computer. In caso contrario, si potrebbero causare danni al computer.**

5. Collegare il computer e tutte le periferiche alle prese elettriche e accenderli.

#### <span id="page-20-0"></span> **Scheda infrarossi Manuale di servizio di Dell™ Inspiron™ 410**

- [Rimozione della scheda infrarossi](#page-20-1)
- **Riposizionamento della scheda infrarossi**
- AVVERTENZA: Prima di effettuare interventi sui componenti interni, leggere le informazioni sulla sicurezza fornite assieme al computer. Per<br>ulteriori informazioni sulle procedure di sicurezza ottimali, consultare l'home pa
- ATTENZIONE: Solo un tecnico di assistenza qualificato dovrebbe eseguire le riparazioni del computer. I danni causati da manutenzione non<br>**autorizzata da Dell™ non sono coperti dalla garanzia.**
- ATTENZIONE: **Per evitare scariche elettrostatiche, scaricare a terra l'elettricità statica del corpo utilizzando una fascetta da polso per la messa a<br>terra o toccando periodicamente una superficie metallica non verniciata**

## <span id="page-20-1"></span>**Rimozione della scheda infrarossi**

- 1. Seguire le procedure descritte in [Operazioni preliminari.](file:///C:/data/systems/insp410/it/sm/before.htm#wp1180557)
- 2. Rimuovere il coperchio superiore (consultare [Rimozione del coperchio superiore](file:///C:/data/systems/insp410/it/sm/top_cvr.htm#wp1184871)).
- 3. Rimuovere il supporto superiore (consultare [Rimozione del supporto superiore\)](file:///C:/data/systems/insp410/it/sm/top_bkt.htm#wp1050239).
- 4. Rimuovere l'unità ottica (consultare [Rimozione dell'unità ottica](file:///C:/data/systems/insp410/it/sm/odd.htm#wp1183032)).
- 5. Rimuovere l'alloggiamento dell'unità (consultare *Rimozione dell'alloggiamento dell'unità*).
- 6. Scollegare il cavo infrarosso dal relativo connettore situato sulla scheda di sistema.
- 7. Sollevare la chiusura a scatto e rimuovere la scheda infrarossi dallo slot sul telaio.

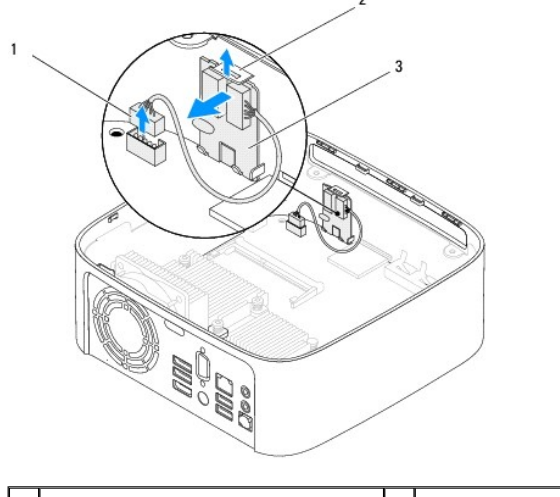

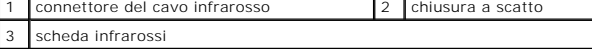

### <span id="page-20-2"></span>**Riposizionamento della scheda infrarossi**

- 1. Seguire le procedure descritte in [Operazioni preliminari.](file:///C:/data/systems/insp410/it/sm/before.htm#wp1180557)
- 2. Riposizionare la scheda infrarossi nello slot, quindi premere finché non scatta in posizione.
- 3. Collegare il cavo infrarosso al relativo connettore sulla scheda di sistema (consultare [Componenti della scheda di sistema](file:///C:/data/systems/insp410/it/sm/technica.htm#wp1186650)).
- 4. Riposizionare l'alloggiamento dell'unità (consultare [Riposizionamento dell'alloggiamento dell'unità](file:///C:/data/systems/insp410/it/sm/hdd_bkt.htm#wp1105539)).
- 5. Ricollocare l'unità ottica (consultare [Riposizionamento dell'unità ottica](file:///C:/data/systems/insp410/it/sm/odd.htm#wp1182963)).
- 6. Riposizionare il supporto superiore (consultare [Riposizionamento del supporto superiore](file:///C:/data/systems/insp410/it/sm/top_bkt.htm#wp1048583)).
- 7. Rimontare il coperchio superiore (consultare [Riposizionamento del coperchio superiore](file:///C:/data/systems/insp410/it/sm/top_cvr.htm#wp1184923)).
- **ATTENZIONE: Prima di accendere il computer, riposizionare tutte le viti e accertarsi che non rimangano viti sparse all'interno del computer. In caso contrario, si potrebbero causare danni al computer.**
- 8. Collegare il computer e le periferiche alle prese elettriche e accenderli.

#### <span id="page-22-0"></span> **Moduli di memoria Manuale di servizio di Dell™ Inspiron™ 410**

- 
- [Rimozione dei moduli di memoria](#page-22-1)
- **O** Riposizionamento dei moduli di m
- $\Lambda$ AVVERTENZA: Prima di effettuare interventi sui componenti interni, leggere le informazioni sulla sicurezza fornite assieme al computer. Per<br>ulteriori informazioni sulle procedure di sicurezza ottimali, consultare l'home pa **www.dell.com/regulatory\_compliance.**
- ATTENZIONE: Solo un tecnico di assistenza qualificato dovrebbe eseguire le riparazioni del computer. I danni causati da manutenzione non<br>**autorizzata da Dell™ non sono coperti dalla garanzia.**
- ATTENZIONE: **Per evitare scariche elettrostatiche, scaricare a terra l'elettricità statica del corpo utilizzando una fascetta da polso per la messa a<br>terra o toccando periodicamente una superficie metallica non verniciata**

## <span id="page-22-1"></span>**Rimozione dei moduli di memoria**

- 1. Seguire le procedure descritte in [Operazioni preliminari.](file:///C:/data/systems/insp410/it/sm/before.htm#wp1180557)
- 2. Per rimuovere il modulo di memoria dal relativo connettore superiore (DIMM1):
	- a. Rimuovere il coperchio superiore (consultare [Rimozione del coperchio superiore\)](file:///C:/data/systems/insp410/it/sm/top_cvr.htm#wp1184871).
	- b. Rimuovere il supporto superiore (consultare [Rimozione del supporto superiore\)](file:///C:/data/systems/insp410/it/sm/top_bkt.htm#wp1050239).
	- c. Rimuovere l'unità ottica (consultare [Rimozione dell'unità ottica](file:///C:/data/systems/insp410/it/sm/odd.htm#wp1183032)).
	- d. Rimuovere l'alloggiamento dell'unità (consultare [Rimozione dell'alloggiamento dell'unità](file:///C:/data/systems/insp410/it/sm/hdd_bkt.htm#wp1126927)).

Per rimuovere il modulo di memoria dal relativo connettore inferiore (DIMM2):

a. Rimuovere il coperchio inferiore (consultare [Rimozione del coperchio inferiore](file:///C:/data/systems/insp410/it/sm/btm_cvr.htm#wp1190533)).

# **ATTENZIONE: Per evitare danni al connettore del modulo di memoria, non utilizzare strumenti per allargare i fermagli di fissaggio del modulo di memoria.**

- 3. Con la punta delle dita, allargare delicatamente i fermagli di fissaggio su ciascuna estremità del connettore del modulo di memoria fino a far scattare il modulo fuori sede.
- 4. Rimuovere il modulo di memoria dal relativo connettore.

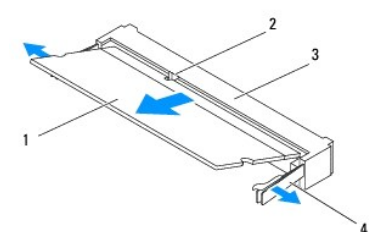

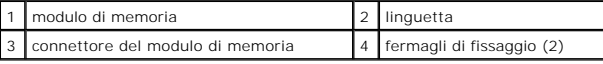

## <span id="page-22-2"></span>**Riposizionamento dei moduli di memoria**

- 1. Seguire le procedure descritte in [Operazioni preliminari.](file:///C:/data/systems/insp410/it/sm/before.htm#wp1180557)
- 2. Allineare la tacca sul modulo di memoria alla linguetta sul connettore del modulo di memoria.
- 3. Far scorrere saldamente il modulo di memoria nello slot con un'angolazione di 45 gradi, quindi spingerlo verso il basso finché scatta in posizione. Se non si sente lo scatto, rimuovere il modulo di memoria e reinserirlo.
- 4. Se si ricolloca il modulo di memoria nel relativo connettore superiore (DIMM1):

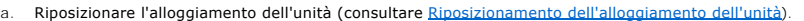

- b. Ricollocare l'unità ottica (consultare [Riposizionamento dell'unità ottica](file:///C:/data/systems/insp410/it/sm/odd.htm#wp1182963)).
- c. Riposizionare il supporto superiore (consultare [Riposizionamento del supporto superiore\)](file:///C:/data/systems/insp410/it/sm/top_bkt.htm#wp1048583).
- d. Rimontare il coperchio superiore (consultare [Riposizionamento del coperchio superiore](file:///C:/data/systems/insp410/it/sm/top_cvr.htm#wp1184923)).

Se si ricolloca il modulo di memoria nel relativo connettore inferiore (DIMM2):

a. Riposizionare il coperchio inferiore (consultare [Riposizionamento del coperchio inferiore\)](file:///C:/data/systems/insp410/it/sm/btm_cvr.htm#wp1188640)

**A.B.: Se il modulo di memoria non è installato correttamente, il sistema potrebbe non avviarsi.** 

**ATTENZIONE: Prima di accendere il computer, riposizionare tutte le viti e accertarsi che non rimangano viti sparse all'interno del computer. In caso contrario, si potrebbero causare danni al computer.**

- 5. Collegare il computer e tutti i dispositivi alle prese elettriche e accenderli. Se viene visualizzato un messaggio che indica che la dimensione della memoria è cambiata, premere <F1> per continuare.
- 6. Accedere al sistema operativo.
- 7. Per verificare che la memoria sia installata correttamente:

*Windows Vista*®:

Fare clic sul pulsante **Start** ® **Pannello di controllo**® **Sistema e manutenzione**.

*Windows 7*:

Fare clic sul pulsante **Start** ® **Pannello di controllo**® **Sistema e protezione**® **Sistema**.

8. Verificare la quantità di memoria (RAM) indicata.

## <span id="page-24-0"></span> **Unità ottica**

**Manuale di servizio di Dell™ Inspiron™ 410** 

- [Rimozione dell'unità ottica](#page-24-1)
- **e** Riposizionamento dell'unità
- AVVERTENZA: Prima di effettuare interventi sui componenti interni, leggere le informazioni sulla sicurezza fornite assieme al computer. Per<br>ulteriori informazioni sulle procedure di sicurezza ottimali, consultare l'home pa
- ATTENZIONE: Solo un tecnico di assistenza qualificato dovrebbe eseguire le riparazioni del computer. I danni causati da manutenzione non<br>**autorizzata da Dell™ non sono coperti dalla garanzia.**
- ATTENZIONE: **Per evitare scariche elettrostatiche, scaricare a terra l'elettricità statica del corpo utilizzando una fascetta da polso per la messa a<br>terra o toccando periodicamente una superficie metallica non verniciata**

## <span id="page-24-1"></span>**Rimozione dell'unità ottica**

- 1. Seguire le procedure descritte in [Operazioni preliminari.](file:///C:/data/systems/insp410/it/sm/before.htm#wp1180557)
- 2. Rimuovere il coperchio superiore (consultare [Rimozione del coperchio superiore](file:///C:/data/systems/insp410/it/sm/top_cvr.htm#wp1184871)).
- 3. Rimuovere il supporto superiore (consultare [Rimozione del supporto superiore\)](file:///C:/data/systems/insp410/it/sm/top_bkt.htm#wp1050239).
- 4. Scollegare il cavo dell'unità ottica dal relativo connettore.
- 5. Spingere ed estrarre l'unità ottica attraverso la parte anteriore del computer.

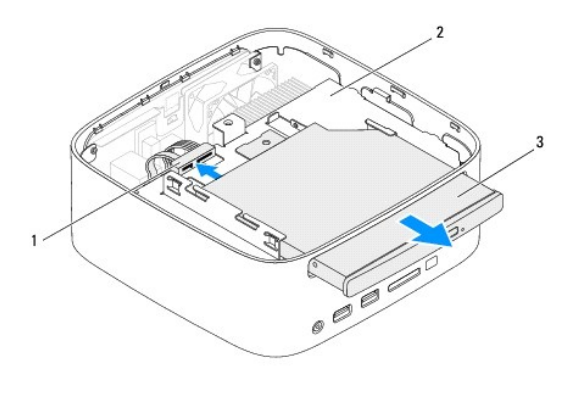

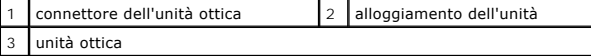

## <span id="page-24-2"></span>**Riposizionamento dell'unità ottica**

- 1. Seguire le procedure descritte in [Operazioni preliminari.](file:///C:/data/systems/insp410/it/sm/before.htm#wp1180557)
- 2. Far scorrere l'unità ottica nell'alloggiamento dell'unità.
- 3. Scollegare il cavo dell'unità ottica dal connettore sull'unità ottica.
- 4. Riposizionare il supporto superiore (consultare [Riposizionamento del supporto superiore](file:///C:/data/systems/insp410/it/sm/top_bkt.htm#wp1048583)).
- 5. Rimontare il coperchio superiore (consultare [Riposizionamento del coperchio superiore](file:///C:/data/systems/insp410/it/sm/top_cvr.htm#wp1184923)).
- **ATTENZIONE: Prima di accendere il computer, riposizionare tutte le viti e accertarsi che non rimangano viti sparse all'interno del computer. In caso contrario, si potrebbero causare danni al computer.**

6. Collegare il computer e tutte le periferiche alle prese elettriche e accenderli.

#### <span id="page-26-0"></span> **Processore**

**Manuale di servizio di Dell™ Inspiron™ 410** 

- Rimozione del processore
- **O** Riposizionamento del pro
- $\mathbb{A}$ AVVERTENZA: Prima di effettuare interventi sui componenti interni, leggere le informazioni sulla sicurezza fornite assieme al computer. Per<br>ulteriori informazioni sulle procedure di sicurezza ottimali, consultare l'home pa **www.dell.com/regulatory\_compliance.**
- ATTENZIONE: Solo un tecnico di assistenza qualificato dovrebbe eseguire le riparazioni del computer. I danni causati da manutenzione non<br>**autorizzata da Dell™ non sono coperti dalla garanzia.**
- ATTENZIONE: **Per evitare scariche elettrostatiche, scaricare a terra l'elettricità statica del corpo utilizzando una fascetta da polso per la messa a<br>terra o toccando periodicamente una superficie metallica non verniciata**

## <span id="page-26-1"></span>**Rimozione del processore**

- 1. Seguire le procedure descritte in [Operazioni preliminari.](file:///C:/data/systems/insp410/it/sm/before.htm#wp1180557)
- 2. Rimuovere il coperchio superiore (consultare [Rimozione del coperchio superiore](file:///C:/data/systems/insp410/it/sm/top_cvr.htm#wp1184871)).
- 3. Rimuovere il supporto superiore (consultare [Rimozione del supporto superiore\)](file:///C:/data/systems/insp410/it/sm/top_bkt.htm#wp1050239)
- 4. Rimuovere l'unità ottica (consultare [Rimozione dell'unità ottica](file:///C:/data/systems/insp410/it/sm/odd.htm#wp1183032)).
- 5. Rimuovere l'alloggiamento dell'unità (consultare *Rimozione dell'alloggiamento dell'unità*).
- 6. Rimuovere il dissipatore di calore del processore (consultare [Rimozione del dissipatore di calore del processore\)](file:///C:/data/systems/insp410/it/sm/heat_sin.htm#wp1193030).
- ATTENZIONE: Per evitare il contatto intermittente tra la vite eccentrica dello zoccolo ZIF e il modulo del processore durante la rimozione o il<br>ricollocamento di quest'ultimo, esercitare una leggera pressione al centro del
- 7. Per allentare lo zoccolo ZIF, utilizzare un cacciavite a punta piatta piccolo e ruotare la vite eccentrica dello zoccolo ZIF in senso antiorario fino all'arresto.

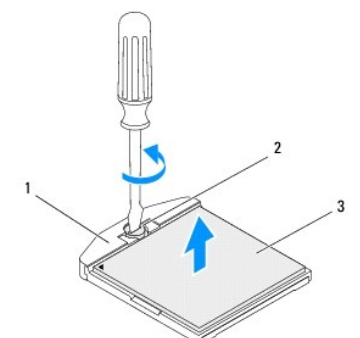

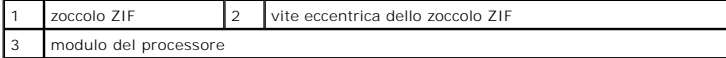

- ATTENZIONE: Per garantire il massimo raffreddamento del modulo del processore, non toccare le zone di trasferimento termico sul gruppo di<br>raffreddamento del processore. Il sebo della pelle può ridurre la capacità di trasfe
- **ATTENZIONE: Quando si rimuove il modulo del processore, estrarlo verticalmente. Fare attenzione a non piegare i piedini del modulo del processore.**
- 8. Sollevare il modulo del processore dallo zoccolo ZIF.

## <span id="page-26-2"></span>**Riposizionamento del processore**

ATTENZIONE: Se viene installato un nuovo processore, si riceverà un nuovo gruppo di raffreddamento che comprenderà un cuscinetto termico già<br>attaccato, oppure si riceverà un nuovo cuscinetto termico con un foglio di istruz

- 1. Seguire le procedure descritte in [Operazioni preliminari.](file:///C:/data/systems/insp410/it/sm/before.htm#wp1180557)
- 2. Allineare l'angolo del piedino 1 del modulo del processore con l'angolo del piedino 1 dello zoccolo ZIF, quindi inserire il modulo del processore.

**N.B.:** L'angolo del piedino 1 del modulo del processore ha un triangolo che si allinea sull'angolo del piedino 1 del supporto ZIF.

3. Quando il modulo del processore è correttamente posizionato, tutti e quattro gli angoli sono allineati alla stessa altezza. Se uno o più angoli del modulo sono più alti degli altri, il modulo non è posizionato correttamente.

**ATTENZIONE: Per evitare di danneggiare il modulo del processore, mentre si ruota la vite, tenere il cacciavite perpendicolare.**

4. Serrare lo zoccolo ZIF ruotando in senso orario la vite eccentrica per fissare il modulo del processore alla scheda di sistema.

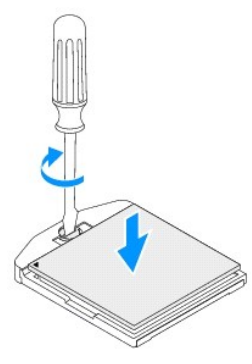

- 5. Riposizionare il dissipatore di calore del processore (consultare [Riposizionamento del dissipatore di calore del processore\)](file:///C:/data/systems/insp410/it/sm/heat_sin.htm#wp1194285).
- 6. Riposizionare l'alloggiamento dell'unità (consultare [Riposizionamento dell'alloggiamento dell'unità](file:///C:/data/systems/insp410/it/sm/hdd_bkt.htm#wp1105539)).
- 7. Ricollocare l'unità ottica (consultare [Riposizionamento dell'unità ottica](file:///C:/data/systems/insp410/it/sm/odd.htm#wp1182963)).
- 8. Riposizionare il supporto superiore (consultare [Riposizionamento del supporto superiore](file:///C:/data/systems/insp410/it/sm/top_bkt.htm#wp1048583)).
- 9. Rimontare il coperchio superiore (consultare [Riposizionamento del coperchio superiore](file:///C:/data/systems/insp410/it/sm/top_cvr.htm#wp1184923)).

**ATTENZIONE: Prima di accendere il computer, riposizionare tutte le viti e accertarsi che non rimangano viti sparse all'interno del computer. In caso contrario, si potrebbero causare danni al computer.**

10. Collegare il computer e tutti i dispositivi alle prese elettriche e accenderli.

#### <span id="page-28-0"></span> **Supporto del pulsante di alimentazione Manuale di servizio di Dell™ Inspiron™ 410**

- [Rimozione del supporto del pulsante di alimentazione](#page-28-1)
- **Riposizionamento del supporto del pulsante di alim**
- AVVERTENZA: Prima di effettuare interventi sui componenti interni, leggere le informazioni sulla sicurezza fornite assieme al computer. Per<br>ulteriori informazioni sulle procedure di sicurezza ottimali, consultare l'home pa **www.dell.com/regulatory\_compliance.**
- ATTENZIONE: Solo un tecnico di assistenza qualificato dovrebbe eseguire le riparazioni del computer. I danni causati da manutenzione non<br>**autorizzata da Dell™ non sono coperti dalla garanzia.**

ATTENZIONE: **Per evitare scariche elettrostatiche, scaricare a terra l'elettricità statica del corpo utilizzando una fascetta da polso per la messa a<br>terra o toccando periodicamente una superficie metallica non verniciata** 

## <span id="page-28-1"></span>**Rimozione del supporto del pulsante di alimentazione**

- 1. Seguire le procedure descritte in [Operazioni preliminari.](file:///C:/data/systems/insp410/it/sm/before.htm#wp1180557)
- 2. Rimuovere il coperchio superiore (consultare [Rimozione del coperchio superiore](file:///C:/data/systems/insp410/it/sm/top_cvr.htm#wp1184871)).
- 3. Rimuovere il supporto superiore (consultare [Rimozione del supporto superiore\)](file:///C:/data/systems/insp410/it/sm/top_bkt.htm#wp1050239).
- 4. Rimuovere l'unità ottica (consultare [Rimozione dell'unità ottica](file:///C:/data/systems/insp410/it/sm/odd.htm#wp1183032)).
- 5. Rimuovere l'alloggiamento dell'unità (consultare [Rimozione dell'alloggiamento dell'unità](file:///C:/data/systems/insp410/it/sm/hdd_bkt.htm#wp1126927)).
- 6. Scollegare il cavo del pulsante di alimentazione dal connettore situato sulla scheda di sistema e rimuovere il supporto di tale pulsante dall'alloggiamento<br>**dell'unità.**

## <span id="page-28-2"></span>**Riposizionamento del supporto del pulsante di alimentazione**

- 1. Seguire le procedure descritte in [Operazioni preliminari.](file:///C:/data/systems/insp410/it/sm/before.htm#wp1180557)
- 2. Collegare il cavo del pulsante di alimentazione al relativo connettore situato sulla scheda di sistema (consultare [Componenti della scheda di sistema](file:///C:/data/systems/insp410/it/sm/technica.htm#wp1186650)).
- 3. Riposizionare l'alloggiamento dell'unità (consultare [Riposizionamento dell'alloggiamento dell'unità](file:///C:/data/systems/insp410/it/sm/hdd_bkt.htm#wp1105539)).
- 4. Ricollocare l'unità ottica (consultare [Riposizionamento dell'unità ottica](file:///C:/data/systems/insp410/it/sm/odd.htm#wp1182963)).
- 5. Riposizionare il supporto superiore (consultare [Riposizionamento del supporto superiore](file:///C:/data/systems/insp410/it/sm/top_bkt.htm#wp1048583)).
- 6. Rimontare il coperchio superiore (consultare [Riposizionamento del coperchio superiore](file:///C:/data/systems/insp410/it/sm/top_cvr.htm#wp1184923)).
- **ATTENZIONE: Prima di accendere il computer, riposizionare tutte le viti e accertarsi che non rimangano viti sparse all'interno del computer. In caso contrario, si potrebbero causare danni al computer.**
- 7. Collegare il computer e tutte le periferiche alle prese elettriche e accenderli.

#### <span id="page-29-0"></span> **Ventola del telaio Manuale di servizio di Dell™ Inspiron™ 410**

- 
- [Rimozione della ventola del telaio](#page-29-1)  [Riposizionamento della ventola del telaio](#page-29-2)
- AVVERTENZA: Prima di effettuare interventi sui componenti interni, leggere le informazioni sulla sicurezza fornite assieme al computer. Per<br>ulteriori informazioni sulle procedure di sicurezza ottimali, consultare l'home pa
- ATTENZIONE: Solo un tecnico di assistenza qualificato dovrebbe eseguire le riparazioni del computer. I danni causati da manutenzione non<br>**autorizzata da Dell™ non sono coperti dalla garanzia.**
- ATTENZIONE: **Per evitare scariche elettrostatiche, scaricare a terra l'elettricità statica del corpo utilizzando una fascetta da polso per la messa a<br>terra o toccando periodicamente una superficie metallica non verniciata**

## <span id="page-29-1"></span>**Rimozione della ventola del telaio**

- 1. Seguire le procedure descritte in [Operazioni preliminari.](file:///C:/data/systems/insp410/it/sm/before.htm#wp1180557)
- 2. Rimuovere il coperchio superiore (consultare [Rimozione del coperchio superiore](file:///C:/data/systems/insp410/it/sm/top_cvr.htm#wp1184871)).
- 3. Rimuovere il supporto superiore (consultare [Rimozione del supporto superiore\)](file:///C:/data/systems/insp410/it/sm/top_bkt.htm#wp1050239).
- 4. Rimuovere il frontalino I/O (consultare [Rimozione del frontalino I/O\)](file:///C:/data/systems/insp410/it/sm/io_bzl.htm#wp1183926).
- 5. Scollegare il cavo della ventola del telaio dal connettore situato sulla scheda di sistema (vedere [Componenti della scheda di sistema\)](file:///C:/data/systems/insp410/it/sm/technica.htm#wp1186650).
- 6. Rimuovere le tre viti che fissano la ventola del telaio alla staffa I/O.
- 7. Estrarre la ventola del telaio dal computer.

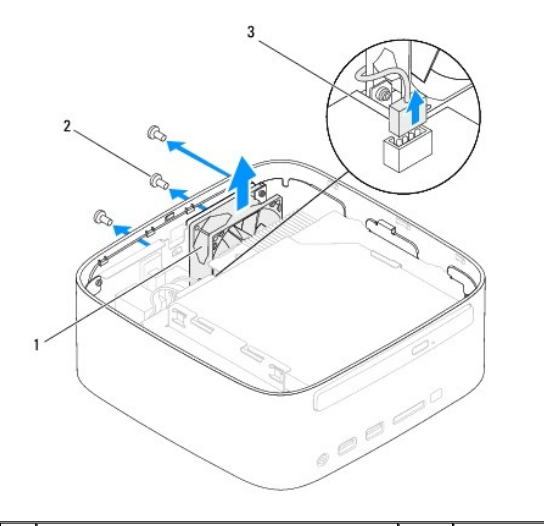

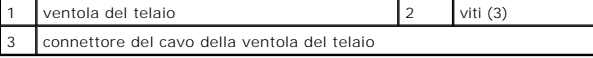

## <span id="page-29-2"></span>**Riposizionamento della ventola del telaio**

- 1. Seguire le procedure descritte in Operazioni preliminari
- 2. Allineare i fori delle viti della ventola del telaio ai fori della staffa I/O.
- 3. Ricollocare le tre viti che fissano la ventola del telaio alla staffa I/O.
- 4. Collegare il cavo della ventola al connettore situato sulla scheda di sistema (vedere [Componenti della scheda di sistema](file:///C:/data/systems/insp410/it/sm/technica.htm#wp1186650)).
- 5. Riposizionare il frontalino I/O (consultare [Riposizionamento del frontalino I/O\)](file:///C:/data/systems/insp410/it/sm/io_bzl.htm#wp1188640).
- 6. Riposizionare il supporto superiore (consultare [Riposizionamento del supporto superiore](file:///C:/data/systems/insp410/it/sm/top_bkt.htm#wp1048583)).
- 7. Rimontare il coperchio superiore (consultare [Riposizionamento del coperchio superiore](file:///C:/data/systems/insp410/it/sm/top_cvr.htm#wp1184923)).
- **ATTENZIONE: Prima di accendere il computer, riposizionare tutte le viti e accertarsi che non rimangano viti sparse all'interno del computer. In caso contrario, si potrebbero causare danni al computer.**
- 8. Collegare il computer e tutte le periferiche alle prese elettriche e accenderli.

#### <span id="page-31-0"></span> **Scheda di sistema Manuale di servizio di Dell™ Inspiron™ 410**

- 
- [Rimozione della scheda di sistema](#page-31-1)  **Riposizionamento della sch**
- 
- [Immissione del numero di servizio nel BIOS](#page-33-0)
- $\triangle$ AVVERTENZA: Prima di effettuare interventi sui componenti interni, leggere le informazioni sulla sicurezza fornite assieme al computer. Per<br>ulteriori informazioni sulle procedure di sicurezza ottimali, consultare l'home pa **www.dell.com/regulatory\_compliance.**
- ATTENZIONE: Solo un tecnico di assistenza qualificato dovrebbe eseguire le riparazioni del computer. I danni causati da manutenzione non<br>**autorizzata da Dell™ non sono coperti dalla garanzia.**
- ATTENZIONE: **Per evitare scariche elettrostatiche, scaricare a terra l'elettricità statica del corpo utilizzando una fascetta da polso per la messa a<br>terra o toccando periodicamente una superficie metallica non verniciata**
- **ATTENZIONE: Maneggiare i componenti e le schede tenendole dai bordi, evitando di toccare i piedini o i contatti.**
- **N.B.:** Il chip del BIOS della scheda di sistema contiene il Codice di servizio, che è anche visibile sull'etichetta con codice a barre sul computer.

## <span id="page-31-1"></span>**Rimozione della scheda di sistema**

- 1. Seguire le procedure in descritte in [Operazioni preliminari.](file:///C:/data/systems/insp410/it/sm/before.htm#wp1180557)
- 2. Rimuovere il coperchio superiore (consultare [Rimozione del coperchio superiore](file:///C:/data/systems/insp410/it/sm/top_cvr.htm#wp1184871))
- 3. Rimuovere il supporto superiore (consultare [Rimozione del supporto superiore\)](file:///C:/data/systems/insp410/it/sm/top_bkt.htm#wp1050239).
- 4. Rimuovere il coperchio inferiore (consultare [Rimozione del coperchio inferiore](file:///C:/data/systems/insp410/it/sm/btm_cvr.htm#wp1190533)).
- 5. Rimuovere l'unità ottica (consultare [Rimozione dell'unità ottica](file:///C:/data/systems/insp410/it/sm/odd.htm#wp1183032)).
- 6. Rimuovere l'alloggiamento dell'unità (consultare [Rimozione dell'alloggiamento dell'unità](file:///C:/data/systems/insp410/it/sm/hdd_bkt.htm#wp1126927)).
- 7. Rimuovere il supporto del pulsante di alimentazione (consultare [Rimozione del supporto del pulsante di alimentazione\)](file:///C:/data/systems/insp410/it/sm/pwrbtnbk.htm#wp1184871).
- 8. Rimuovere la scheda infrarossi (consultare [Rimozione della scheda infrarossi](file:///C:/data/systems/insp410/it/sm/irbrd.htm#wp1189043)).
- 9. Rimuovere la batteria pulsante (consultare [Rimozione della batteria pulsante](file:///C:/data/systems/insp410/it/sm/coinbatt.htm#wp1189043)).
- 10. Rimuovere il frontalino I/O (consultare [Rimozione del frontalino I/O\)](file:///C:/data/systems/insp410/it/sm/io_bzl.htm#wp1183926).
- 11. Rimuovere la ventola del telaio (consultare [Rimozione della ventola del telaio](file:///C:/data/systems/insp410/it/sm/sb_fan.htm#wp1194281)).
- 12. Rimuovere la staffa I/O (consultare [Rimozione della staffa I/O](file:///C:/data/systems/insp410/it/sm/io_bkt.htm#wp1183926)).
- 13. Rimuovere i moduli di memoria (consultare [Rimozione dei moduli di memoria\)](file:///C:/data/systems/insp410/it/sm/memory.htm#wp1192515).
- 14. Rimuovere la Mini-Card (consultare [Rimozione della Mini-Card](file:///C:/data/systems/insp410/it/sm/cards.htm#wp1189747)).
- 15. Rimuovere il dissipatore di calore del processore (consultare [Rimozione del dissipatore di calore del processore\)](file:///C:/data/systems/insp410/it/sm/heat_sin.htm#wp1193030).
- 16. Rimuovere il processore (consultare [Rimozione del processore](file:///C:/data/systems/insp410/it/sm/processo.htm#wp1195903)).
- 17. Rimuovere la scheda grafica (consultare [Rimozione della scheda grafica\)](file:///C:/data/systems/insp410/it/sm/gph_crd.htm#wp1181511).
- **A.B.:** Prendere nota dell'instradamento dei cavi prima di scollegare i cavi dalla scheda di sistema.
- 18. Scollegare tutti i cavi collegati alla scheda di sistema.
- 19. Rimuovere le quattro viti che fissano la scheda di sistema al telaio.
- 20. Esercitare una pressione sulla scheda di sistema partendo dalla parte inferiore per rimuoverla dal telaio.
- 21. Far scorrere la scheda di sistema verso il retro del telaio per rimuovere i suoi connettori dagli slot del telaio.
- 22. Estrarre la scheda di sistema dal computer.

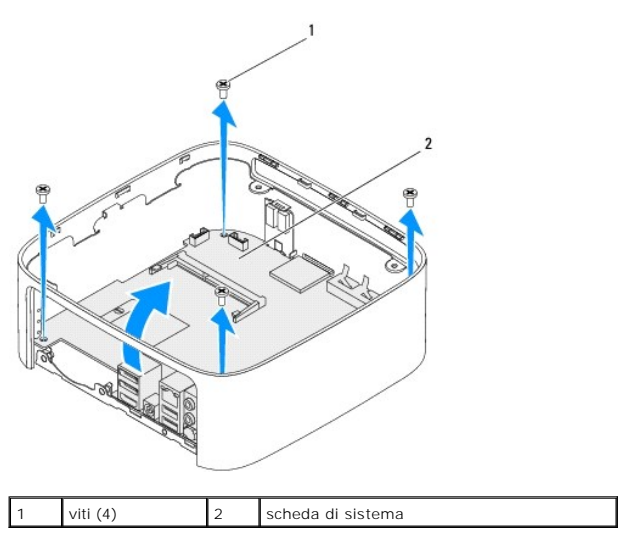

## <span id="page-32-0"></span>**Riposizionamento della scheda di sistema**

- 1. Seguire le procedure in descritte in [Operazioni preliminari.](file:///C:/data/systems/insp410/it/sm/before.htm#wp1180557)
- 2. Allineare i connettori della scheda di sistema con gli slot del telaio e inserire la scheda di sistema.
- 3. Rimontare le quattro viti che fissano la scheda di sistema al telaio.
- 4. Riposizionare la scheda grafica (consultare [Riposizionamento della scheda grafica](file:///C:/data/systems/insp410/it/sm/gph_crd.htm#wp1181645)).
- 5. Ricollocare il processore (consultare [Riposizionamento del processore\)](file:///C:/data/systems/insp410/it/sm/processo.htm#wp1199171).
- 6. Riposizionare il dissipatore di calore del processore (consultare [Riposizionamento del dissipatore di calore del processore\)](file:///C:/data/systems/insp410/it/sm/heat_sin.htm#wp1194285).
- 7. Riposizionare la Mini-Card (consultare [Riposizionamento della Mini-Card](file:///C:/data/systems/insp410/it/sm/cards.htm#wp1193712)).
- 8. Collegare i cavi alla scheda di sistema.
- 9. Ricollocare i moduli di memoria (consultare [Riposizionamento dei moduli di memoria](file:///C:/data/systems/insp410/it/sm/memory.htm#wp1193142)).
- 10. Rimontare la staffa I/O (consultare [Riposizionamento della staffa I/O\)](file:///C:/data/systems/insp410/it/sm/io_bkt.htm#wp1188640).
- 11. Riposizionare la ventola del telaio (consultare [Riposizionamento della ventola del telaio\)](file:///C:/data/systems/insp410/it/sm/sb_fan.htm#wp1194147).
- 12. Riposizionare il frontalino I/O (consultare [Riposizionamento del frontalino I/O\)](file:///C:/data/systems/insp410/it/sm/io_bzl.htm#wp1188640).
- 13. Riposizionare la batteria pulsante (consultare [Riposizionamento della batteria pulsante\)](file:///C:/data/systems/insp410/it/sm/coinbatt.htm#wp1188265).
- 14. Riposizionare la scheda infrarossi (consultare [Riposizionamento della scheda infrarossi\)](file:///C:/data/systems/insp410/it/sm/irbrd.htm#wp1188265).
- 15. Riposizionare il supporto del pulsante di alimentazione (consultare [Riposizionamento del supporto del pulsante di alimentazione\)](file:///C:/data/systems/insp410/it/sm/pwrbtnbk.htm#wp1184923).
- 16. Riposizionare l'alloggiamento dell'unità (consultare [Riposizionamento dell'alloggiamento dell'unità](file:///C:/data/systems/insp410/it/sm/hdd_bkt.htm#wp1105539)).
- 17. Ricollocare l'unità ottica (consultare [Riposizionamento dell'unità ottica](file:///C:/data/systems/insp410/it/sm/odd.htm#wp1182963)).
- 18. Riposizionare il coperchio inferiore (consultare [Riposizionamento del coperchio inferiore\)](file:///C:/data/systems/insp410/it/sm/btm_cvr.htm#wp1188640).
- 19. Riposizionare il supporto superiore (consultare [Riposizionamento del supporto superiore](file:///C:/data/systems/insp410/it/sm/top_bkt.htm#wp1048583)).
- <span id="page-33-1"></span>20. Riposizionare il coperchio superiore (consultare [Riposizionamento del coperchio superiore](file:///C:/data/systems/insp410/it/sm/top_cvr.htm#wp1184923)).
- **ATTENZIONE: Prima di accendere il computer, riposizionare tutte le viti e accertarsi che non rimangano viti sparse all'interno del computer. In caso contrario, si potrebbero causare danni al computer.**
- 21. Accendere il computer.

**N.B.:** Dopo avere reinserito la scheda di sistema, immettere il Codice di servizio del computer nel BIOS della scheda di sistema di ricambio.

22. Immettere il Numero di servizio (consultare [Immissione del numero di servizio nel BIOS](#page-33-0)).

## <span id="page-33-0"></span>**Immissione del numero di servizio nel BIOS**

- 1. Accendere il computer.
- 2. Premere <F2> durante il POST (Power-On Self-Test, Auto-test all'accensione) per accedere all'utilità di configurazione del sistema.
- 3. Passare alla scheda **principale** e immettere il Codice di servizio nel campo **Service Tag Setting** (Impostazione Codice di servizio).

# <span id="page-34-0"></span> **Utilità di configurazione del sistema**

**Manuale di servizio di Dell™ Inspiron™ 410** 

- **Panoramica**
- Cancellazione delle password dimenticate e delle impostazione
- [Aggiornamento del BIOS](#page-37-0)

#### <span id="page-34-1"></span>**Panoramica**

Utilizzare l'utilità di configurazione del sistema per:

- l Modificare le informazioni di configurazione del sistema dopo aver aggiunto, modificato o rimosso eventuali componenti hardware dal computer
- l Impostare o modificare un'opzione selezionabile dall'utente, ad esempio la password dell'utente
- l Leggere la quantità corrente di memoria o impostare il tipo di disco rigido installato

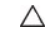

Г

**ATTENZIONE: La modifica delle suddette impostazioni è consigliabile solo a utenti esperti. Alcune modifiche possono compromettere il funzionamento del computer.**

**N.B.:** Prima di modificare la configurazione del sistema, si consiglia di annotare le informazioni sulla schermata del programma di configurazione del sistema, per un riferimento futuro.

### <span id="page-34-2"></span>**Accesso all'utilità di configurazione del sistema**

- 1. Accendere (o riavviare) il computer.
- 2. Quando viene visualizzato il logo DELL™, attendere fino alla visualizzazione del prompt F2 e immediatamente dopo premere <F2>.
	- N.B.: Mediante il tasto F2 viene inizializzata la tastiera. Il prompt può apparire molto rapidamente, quindi è necessario attenderne la<br>visualizzazione e poi premere <F2>. Se si preme <F2> prima che sia richiesto, la press

#### **Schermate del programma di configurazione del sistema**

Le schermate del programma di configurazione del sistema visualizzano le informazioni di configurazione per il computer correnti o modificabili. Le informazioni visualizzate sono suddivise in tre aree: **setup item** (voci di configurazione), **schermata Help** (Guida) e **key functions** (funzioni dei tasti).

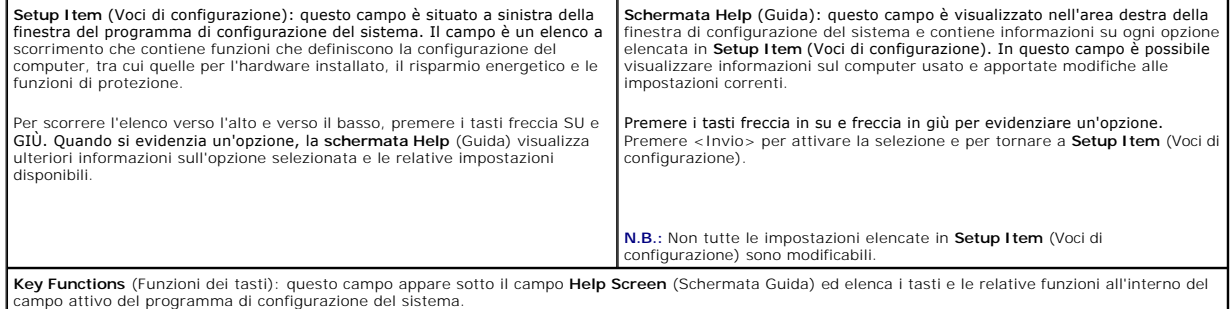

#### **Opzioni del programma di configurazione del sistema**

**N.B.:** A seconda del computer e dei dispositivi installati, le voci elencate in questa sezione potrebbero essere visualizzate o potrebbero non essere visualizzate esattamente come indicato.

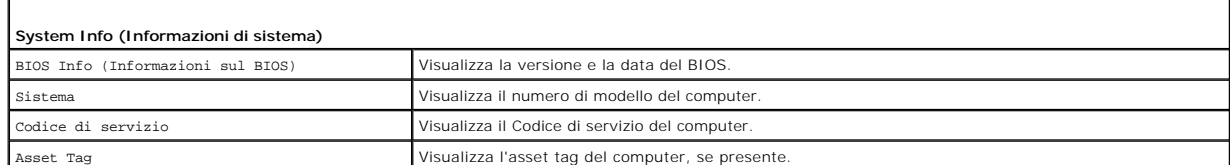

٦

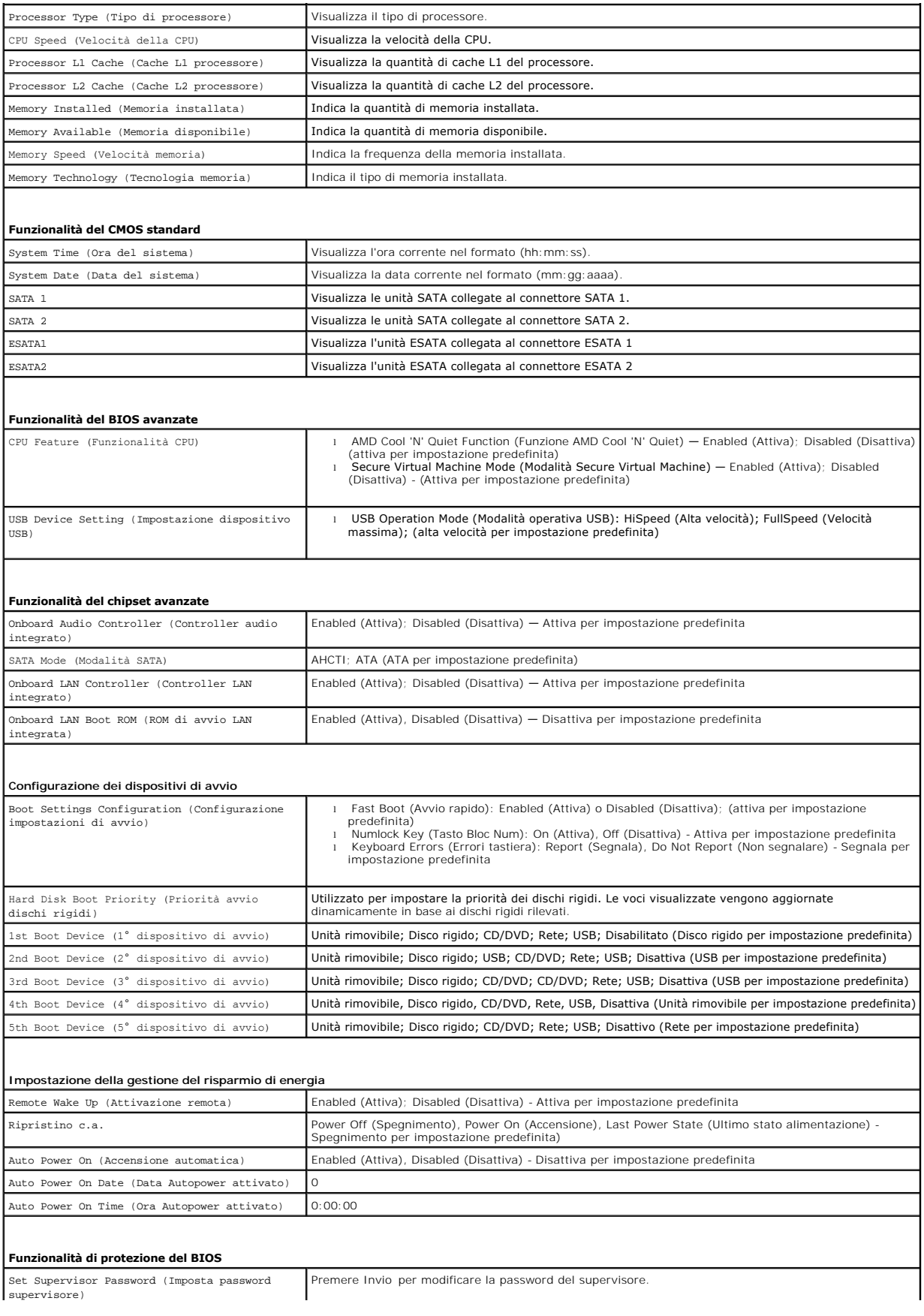

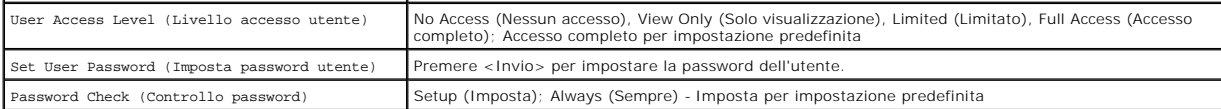

#### **Boot Sequence (Sequenza di avvio)**

Questa funzione consente di modificare la sequenza di avvio delle periferiche.

#### **Boot Options (Opzioni di avvio)**

- l **Hard Drive** (Disco rigido) Il computer tenterà l'avvio dal disco rigido principale. Se l'unità non contiene alcun sistema operativo, viene generato un messaggio di errore.
- 1 **USB Flash Device** (Dispositivo Flash USB) Collegare il dispositivo di memoria alla porta USB e riavviare il computer. Quando nell'angolo inferiore<br>19 destro dello schermo viene visualizzato il messaggio ஈ12 = Boot Op aggiunge alle opzioni flash USB nel menu di avvio.

**N.B.: Per eseguire l'avvio da una periferica USB, è necessario che tale periferica sia avviabile. Per determinare se la periferica è avviabile, consultare la<br>documentazione della periferica.** 

l **CD/DVD Drive** (Unità CD/DVD) — Il sistema tenta l'avvio dall'unità CD/DVD. Se l'unità non contiene CD/DVD o il CD/DVD non contiene alcun sistema operativo, viene generato un messaggio di errore.

#### **Modifica della sequenza di avvio per l'avvio corrente**

E possibile utilizzare questa funzionalità per modificare la sequenza di avvio corrente, per effettuare l'avvio dall'unità CD/DVD, per eseguire il programma Dell<br>Diagnostics nel supporto *Drivers and Utilities* (Driver e U

- 1. Se si avvia utilizzando una periferica USB, collegare quest'ultima a un connettore USB.
- 2. Accendere (o riavviare) il computer.
- 3. Quando viene visualizzato F2 = Setup (Configura), F12 = Boot Options (Ozioni di avvio) nell'angolo inferiore destro dello schermo, premere <F12>.

Se non si esegue a tempo la suddetta operazione e viene visualizzato il logo del sistema operativo, attendere la visualizzazione del desktop di Microsoft Windows. Arrestare quindi il sistema e riprovare.

Viene visualizzata la schermata **Boot Device Menu** (Menu Dispositivo di avvio) contenente un elenco delle periferiche di avvio disponibili.

4. Nel **Boot Device Menu** (Menu Dispositivo di avvio), scegliere il dispositivo da cui si desidera eseguire l'avvio.

Per esempio, se si esegue l'avvio da una chiave di memoria USB, evidenziare **USB Flash Device** (Dispositivo flash USB) e premere <Invio>.

**N.B.: Per eseguire l'avvio da una periferica USB, è necessario che tale periferica sia avviabile. Per accertarsi che il dispositivo sia avviabile, controllare la<br>relativa documentazione.** 

#### **Modifica della sequenza di avvio per gli avvii successivi**

- 1. Accedere al programma di configurazione del sistema (consultare [Accesso all'utilità di configurazione del sistema](#page-34-2))
- 2. Utilizzare i tasti di direzione per evidenziare l'opzione di menu **Boot** (Avvio) e premere <Invio> per accedere al menu.

**A.B.:** Annotare la sequenza d'avvio corrente nel caso si desideri ripristinarla.

- 3. Premere la freccia su e la freccia giù per muoversi nell'elenco delle unità.
- 4. Premere più (+) o meno (-) per modificare la priorità di avvio del dispositivo.

#### <span id="page-36-0"></span>**Cancellazione delle password dimenticate e delle impostazioni del CMOS**

**AVVERTENZA: Prima di eseguire le procedure descritte in questa sezione, osservare le istruzioni di sicurezza fornite con il computer.** 

**AVVERTENZA: È necessario scollegare il computer dalla presa elettrica per cancellare l'impostazione del CMOS.** 

- ATTENZIONE: Solo un tecnico di assistenza qualificato dovrebbe eseguire le riparazioni del computer. I danni causati da manutenzione non<br>**autorizzata da Dell™ non sono coperti dalla garanzia.**
- ATTENZIONE: **Per evitare scariche elettrostatiche, scaricare a terra l'elettricità statica del corpo utilizzando una fascetta da polso per la messa a<br>terra o toccando periodicamente una superficie metallica non verniciata**
- **ATTENZIONE: Eliminando le impostazioni CMOS, si cancellano anche le password.**
- 1. Seguire le procedure descritte in [Operazioni preliminari.](file:///C:/data/systems/insp410/it/sm/before.htm#wp1180557)
- 2. Rimuovere il coperchio superiore (consultare [Rimozione del coperchio superiore](file:///C:/data/systems/insp410/it/sm/top_cvr.htm#wp1184871)).
- 3. Rimuovere il supporto superiore (consultare [Rimozione del supporto superiore\)](file:///C:/data/systems/insp410/it/sm/top_bkt.htm#wp1050239).
- 4. Rimuovere l'unità ottica (consultare [Rimozione dell'unità ottica](file:///C:/data/systems/insp410/it/sm/odd.htm#wp1183032)).
- 5. Rimuovere l'alloggiamento dell'unità (consultare [Rimozione dell'alloggiamento dell'unità](file:///C:/data/systems/insp410/it/sm/hdd_bkt.htm#wp1126927)).
- 6. Individuare il ponticello CMOS a 3 piedini situato sulla scheda di sistema (consultare [Componenti della scheda di sistema\)](file:///C:/data/systems/insp410/it/sm/technica.htm#wp1186650).
- 7. Rimuovere la spina del ponticello a 2 piedini dai piedini 2 e 3, e fissarla sui piedini 1 e 2.
- 8. Aspettare circa cinque secondi per eliminare le impostazioni del CMOS e le password.
- 9. Rimuovere la presa del ponticello a 2 piedini dai piedini 1 e 2 e ricollocarla sui piedini 2 e 3.

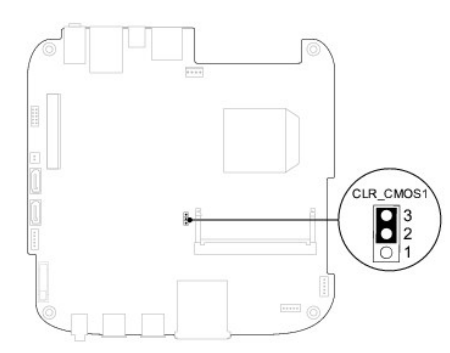

- 10. Riposizionare l'alloggiamento dell'unità (consultare [Riposizionamento dell'alloggiamento dell'unità](file:///C:/data/systems/insp410/it/sm/hdd_bkt.htm#wp1105539)).
- 11. Ricollocare l'unità ottica (consultare [Riposizionamento dell'unità ottica](file:///C:/data/systems/insp410/it/sm/odd.htm#wp1182963)).
- 12. Riposizionare il supporto superiore (consultare [Riposizionamento del supporto superiore](file:///C:/data/systems/insp410/it/sm/top_bkt.htm#wp1048583)).
- 13. Rimontare il coperchio superiore (consultare [Riposizionamento del coperchio superiore](file:///C:/data/systems/insp410/it/sm/top_cvr.htm#wp1184923)).
- **ATTENZIONE: Prima di accendere il computer, riposizionare tutte le viti e accertarsi che non rimangano viti sparse all'interno del computer. In caso contrario, si potrebbero causare danni al computer.**
- 14. Collegare il computer e le periferiche alle prese elettriche e accenderli.

## <span id="page-37-0"></span>**Aggiornamento del BIOS**

Il BIOS potrebbe richiedere questa operazione quando è disponibile un aggiornamento o quando si sostituisce la scheda di sistema. Per aggiornare il BIOS:

- 1. Accendere il computer.
- 2. Accedere al sito Web Dell Support all'indirizzo **support.dell.com**.
- 3. Fare clic su Drivers & Downloads (Driver e download)→ Select Model (Seleziona un modello).
- 4. Individuare il file di aggiornamento del BIOS per il computer:

<span id="page-38-1"></span>**N.B.:** Il Codice di servizio si trova sulla base del computer.

Se si dispone del Codice di servizio del computer:

- a. Fare clic su **Enter a Service Tag** (Immetti un Codice di servizio).
- b. Immettere il Codice di servizio del computer nel campo **Enter a service tag:** (Immetti un Codice di servizio), fare clic su **Go** (Vai) e proseguire al [punto 5.](#page-38-0)

Se non si dispone del Codice di servizio del computer:

- a. Selezionare il tipo di prodotto nell'elenco **Select Your Product Family** (Seleziona la famiglia di prodotti).
- b. Selezionare la marca del prodotto nell'elenco **Select Your Product Line** (Seleziona la linea del prodotto).
- c. Selezionare il numero di modello del prodotto nell'elenco **Select Your Product Model** (Seleziona il modello del prodotto).

**N.B.:** Se è stato selezionato un modello diverso e si desidera ricominciare, fare clic su **Start Over** (Reimposta) nella parte superiore destra del menu.

- d. Fare clic su **Confirm** (Conferma).
- <span id="page-38-0"></span>5. Verrà visualizzato un elenco di risultati. Fare clic su **BIOS**.
- 6. Fare clic su **Download Now** (Download) per scaricare il file del BIOS più recente. Viene visualizzata la finestra **File Download** (Download del file).
- 7. Fare clic su **Salva** per salvare il file sul desktop. Il file viene scaricato sul desktop.
- 8. Fare clic su Close (Chiudi) quando viene visualizzata la finestra Download complete (Download completato).<br>L'icona del file appare sul desktop e ha lo stesso nome del file di aggiornamento del BIOS scaricato.
- 9. Fare doppio clic sull'icona del file sul desktop e seguire le istruzioni visualizzate.

#### <span id="page-39-0"></span> **Panoramica tecnica Manuale di servizio di Dell™ Inspiron™ 410**

- [Vista interna](#page-39-1)
- [Componenti della scheda di sistema](#page-39-2)
- AVVERTENZA: Prima di effettuare interventi sui componenti interni, leggere le informazioni sulla sicurezza fornite assieme al computer. Per<br>ulteriori informazioni sulle procedure di sicurezza ottimali, consultare l'home pa
- ATTENZIONE: Solo un tecnico di assistenza qualificato dovrebbe eseguire le riparazioni del computer. I danni causati da manutenzione non<br>**autorizzata da Dell™ non sono coperti dalla garanzia.**
- ATTENZIONE: **Per evitare scariche elettrostatiche, scaricare a terra l'elettricità statica del corpo utilizzando una fascetta da polso per la messa a<br>terra o toccando periodicamente una superficie metallica non verniciata**

## <span id="page-39-1"></span>**Vista interna**

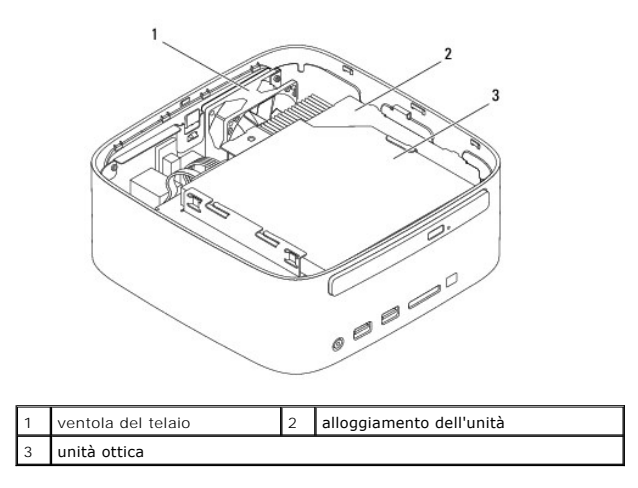

#### <span id="page-39-2"></span>**Componenti della scheda di sistema**

**Vista superiore**

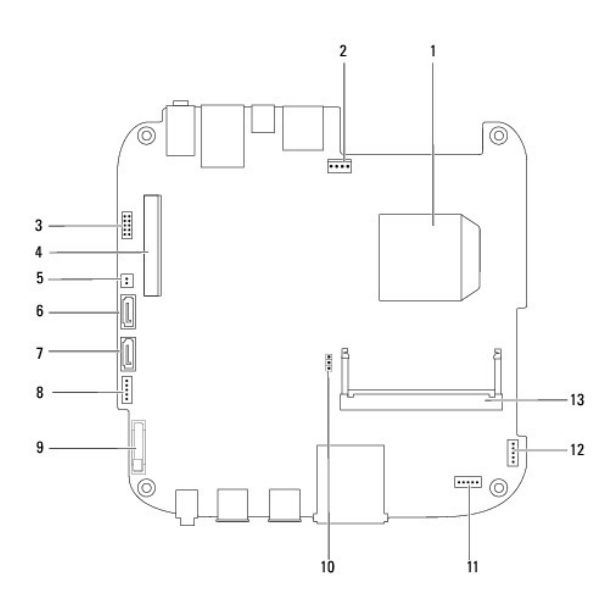

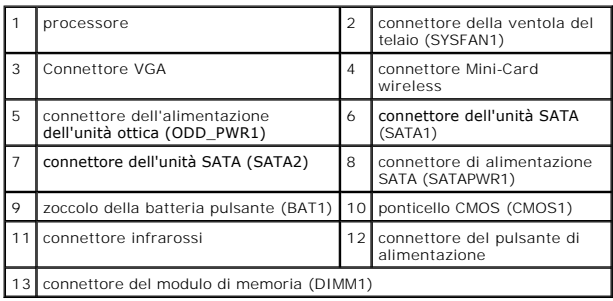

# **Vista inferiore**

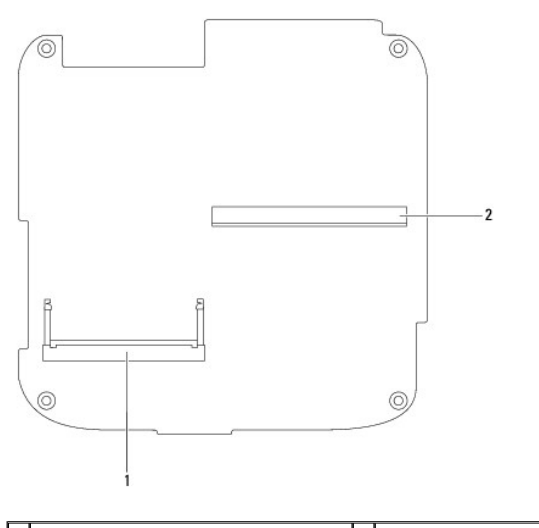

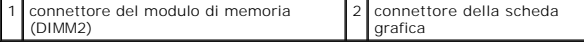

#### <span id="page-41-0"></span> **Supporto superiore Manuale di servizio di Dell™ Inspiron™ 410**

- 
- [Rimozione del supporto superiore](#page-41-1)  **Riposizionamento del supporto s**
- AVVERTENZA: Prima di effettuare interventi sui componenti interni, leggere le informazioni sulla sicurezza fornite assieme al computer. Per<br>ulteriori informazioni sulle procedure di sicurezza ottimali, consultare l'home pa
- ATTENZIONE: Solo un tecnico di assistenza qualificato dovrebbe eseguire le riparazioni del computer. I danni causati da manutenzione non<br>**autorizzata da Dell™ non sono coperti dalla garanzia.**
- ATTENZIONE: **Per evitare scariche elettrostatiche, scaricare a terra l'elettricità statica del corpo utilizzando una fascetta da polso per la messa a<br>terra o toccando periodicamente una superficie metallica non verniciata**

## <span id="page-41-1"></span>**Rimozione del supporto superiore**

- 1. Seguire le procedure in descritte in [Operazioni preliminari.](file:///C:/data/systems/insp410/it/sm/before.htm#wp1180557)
- 2. Rimuovere il coperchio superiore (consultare [Rimozione del coperchio superiore](file:///C:/data/systems/insp410/it/sm/top_cvr.htm#wp1184871)).
- 3. Rimuovere le due viti che fissano le antenne wireless al supporto superiore.

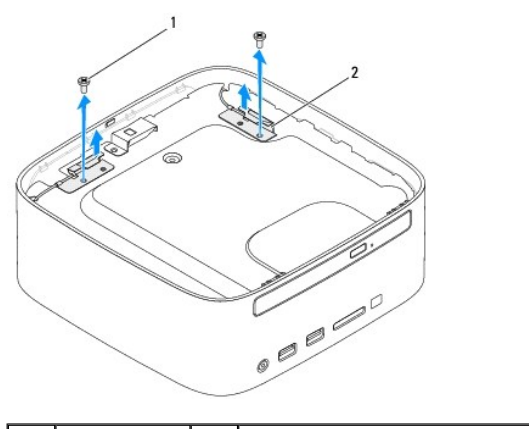

viti (2)  $\boxed{2}$  antenne wireless (2)

- 4. Rimuovere le due viti che fissano il supporto superiore al telaio.
- 5. Estrarre il supporto superiore dal computer.

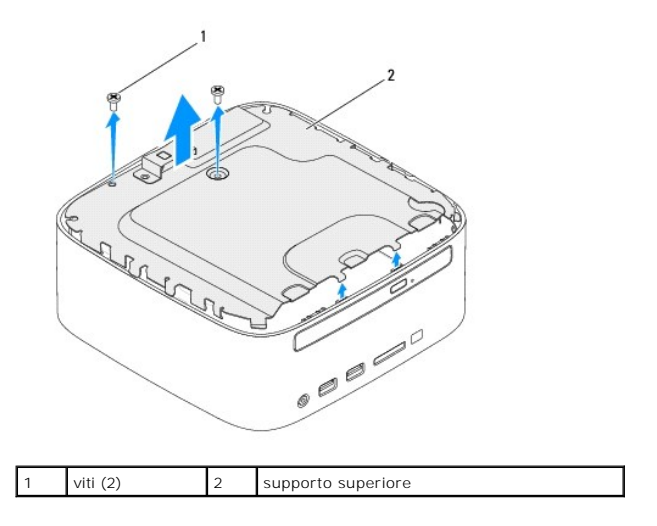

## <span id="page-42-1"></span><span id="page-42-0"></span>**Riposizionamento del supporto superiore**

- 1. Seguire le procedure in descritte in [Operazioni preliminari.](file:///C:/data/systems/insp410/it/sm/before.htm#wp1180557)
- 2. Allineare le linguette del supporto superiore agli slot presenti sul telaio.
- 3. Riposizionare le due viti che fissano il supporto superiore al telaio.

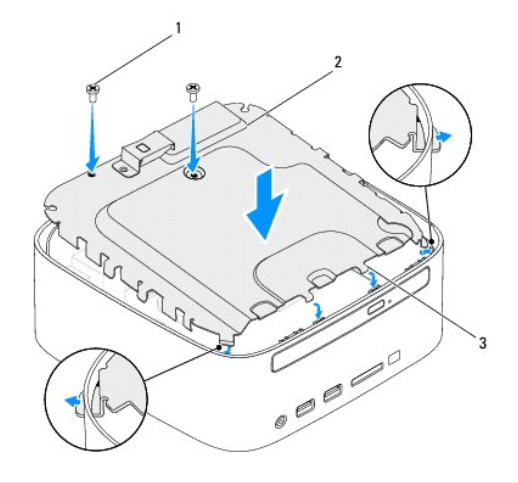

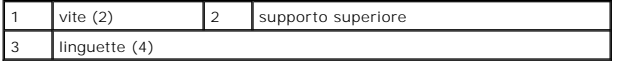

- 4. Allineare i fori delle viti delle antenne wireless a quelli del supporto superiore.
- 5. Riposizionare le due viti che fissano le antenne wireless al supporto superiore.
- 6. Rimontare il coperchio superiore (consultare [Riposizionamento del coperchio superiore](file:///C:/data/systems/insp410/it/sm/top_cvr.htm#wp1184923)).
- **ATTENZIONE: Prima di accendere il computer, riposizionare tutte le viti e accertarsi che non rimangano viti sparse all'interno del computer. In caso contrario, si potrebbero causare danni al computer.**
- 7. Collegare il computer e tutte le periferiche alle prese elettriche e accenderli.

#### <span id="page-43-0"></span> **Coperchio superiore Manuale di servizio di Dell™ Inspiron™ 410**

- [Rimozione del coperchio superiore](#page-43-1)
- **Riposizionamento del coperchio superiore**
- AVVERTENZA: Prima di effettuare interventi sui componenti interni, leggere le informazioni sulla sicurezza fornite assieme al computer. Per<br>ulteriori informazioni sulle procedure di sicurezza ottimali, consultare l'home pa
- ATTENZIONE: Solo un tecnico di assistenza qualificato dovrebbe eseguire le riparazioni del computer. I danni causati da manutenzione non<br>**autorizzata da Dell™ non sono coperti dalla garanzia.**

ATTENZIONE: **Per evitare scariche elettrostatiche, scaricare a terra l'elettricità statica del corpo utilizzando una fascetta da polso per la messa a<br>terra o toccando periodicamente una superficie metallica non verniciata** 

## <span id="page-43-1"></span>**Rimozione del coperchio superiore**

- 1. Seguire le procedure descritte in [Operazioni preliminari.](file:///C:/data/systems/insp410/it/sm/before.htm#wp1180557)
- 2. Premere il pulsante di sblocco del coperchio superiore sul retro del computer. Il coperchio si solleverà.
- 3. Rimuovere il coperchio superiore dal computer.

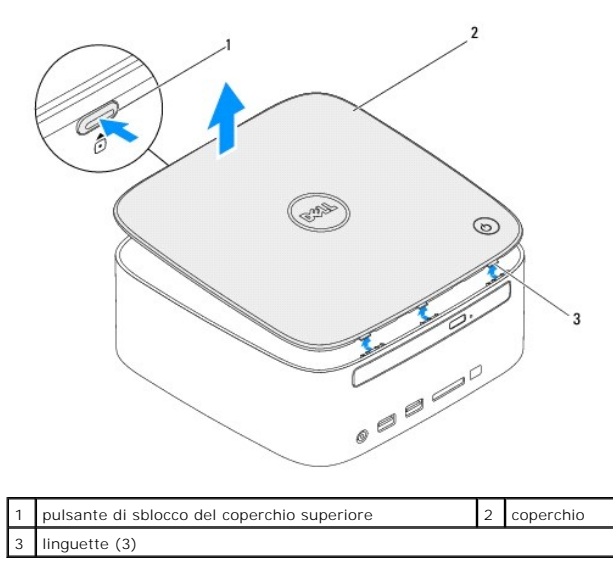

## <span id="page-43-2"></span>**Riposizionamento del coperchio superiore**

- 1. Seguire le procedure descritte in [Operazioni preliminari.](file:///C:/data/systems/insp410/it/sm/before.htm#wp1180557)
- 2. Allineare le linguette del coperchio superiore agli slot del computer e far scattare delicatamente il coperchio superiore in posizione.

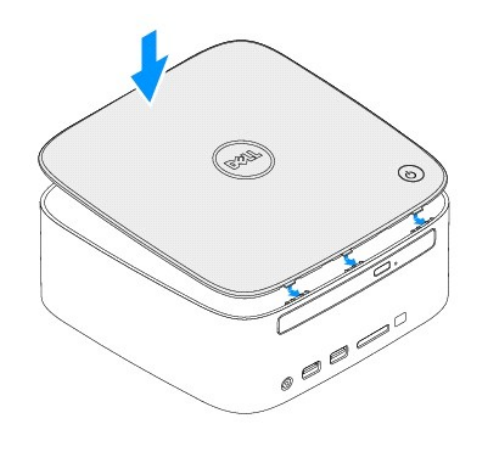